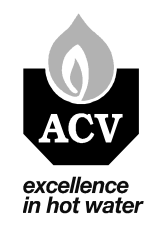

# СБОРНИК ИНСТРУКЦИЙ

### для отпительных котлов серии Kompakt

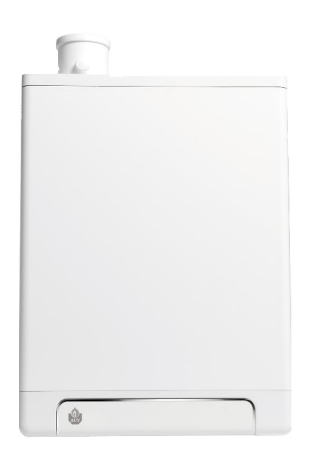

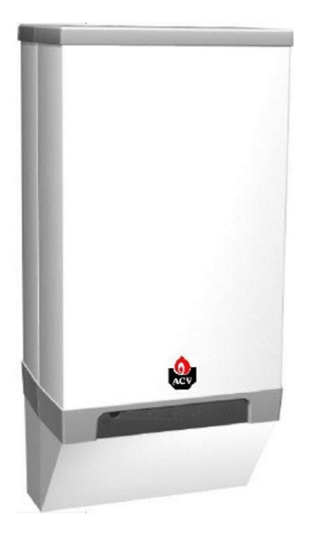

Версия документа 2017-10-03

ACV International

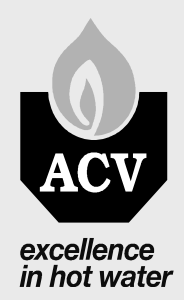

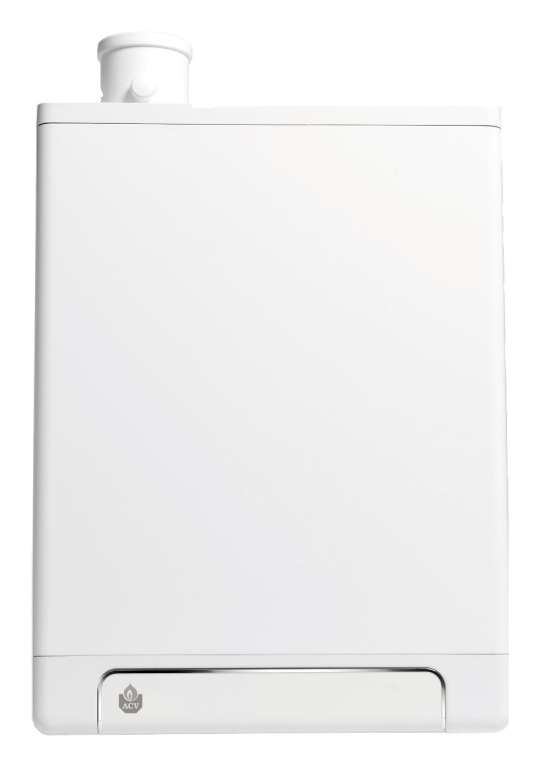

## Kompakt HRE eco 12 Solo 18 Solo 30 Solo 40 Solo

### Инструкция по установке

Внимательно прочтите эти инструкции перед установкой и использованием прибора.

Соблюдайте эти инструкции при установке и эксплуатации оборудования.

Всегда действуйте в соответствии с указанными инструкциями.

### Содержание

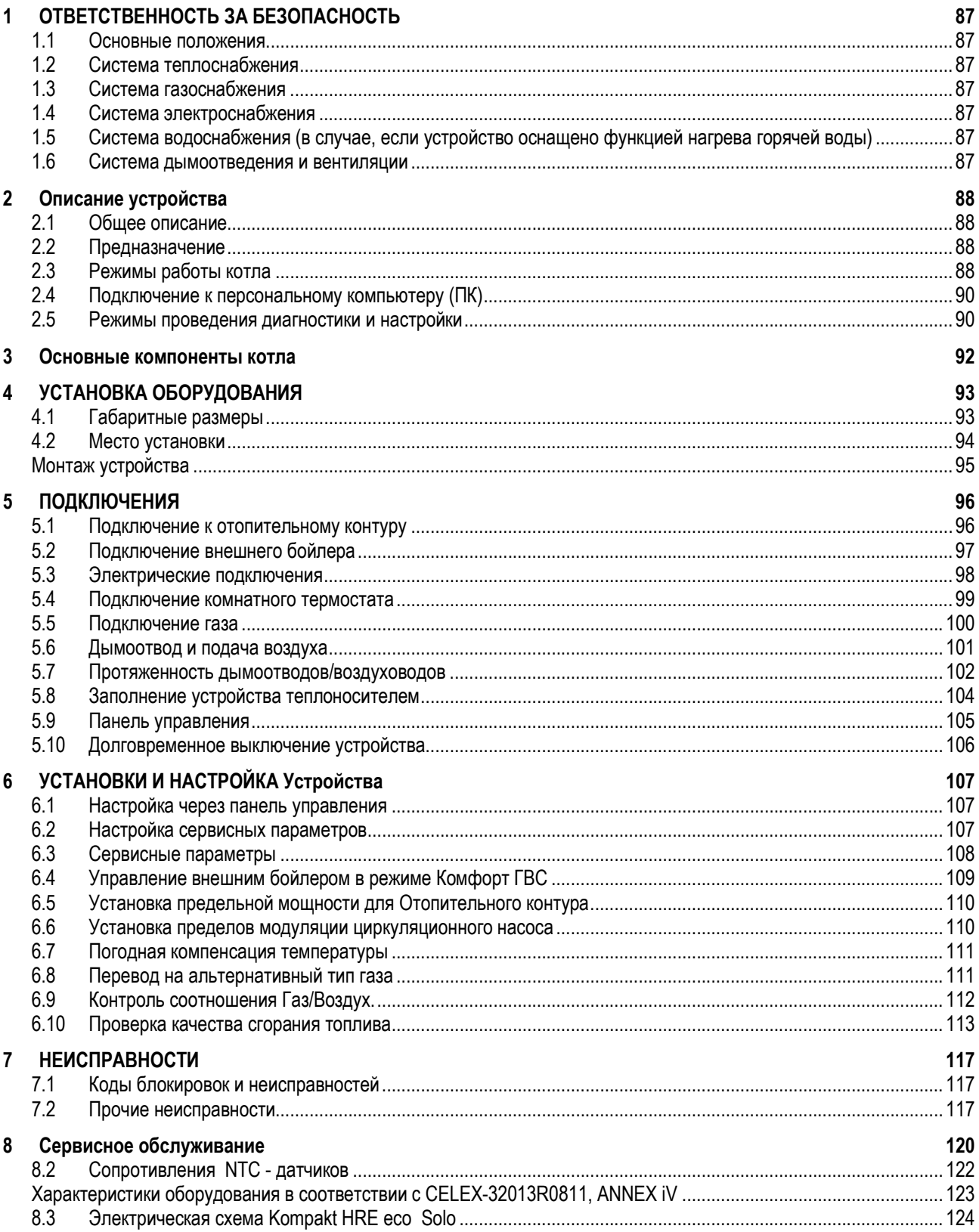

© 2016 ACV International Все права защищены

Предоставленная информация относится к стандартной версии продукта. Поэтому ACV International не может быть привлечена к ответственности за любые убытки или ущерб, вытекающие из технических характеристик продукта, отклоняющихся от стандартной версии. Доступная информация была собрана со всей возможной осторожностью, однако ACV International не может нести ответственность за любые ошибки в информации или за ее последствия.

ACV International не может нести ответственность за убытки или ущерб, возникшие в результате работы, выполняемой третьими лицами.

### Данная инструкция

Данная инструкция позволит собрать, установить, и производить техническое обслуживание безопасным образом. Соблюдение инструкии является обязательным.

Для уточнений свяжитесь с производителем или его официальнм представителем.

Держите инструкцию в непосредственной близости от котла.

#### Аббревиатуры и сокращения, используемые в инструкции

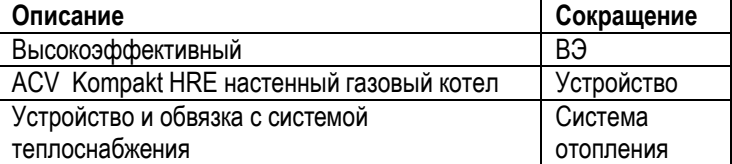

### Специальные символы

Ниже приведены пиктограммы (маленькие картинки с символами). которые используются в данном руководстве.

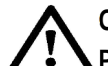

### ОСТОРОЖНО!

Работы, выполнение которых требует особого внимания. Пренебрежение требованиями может привести к повреждению устройства, иного оборудования, загрязнению окружающей среды или получению травм.

### Техническая и сервисная поддержка

Все обращения относительно специфических настроек, монтажа, обслуживания, а также работ по ремонту направляете по адресу:

**ACV** International Oude Vijverweg 6 B-1653 Dworp www.ACV.com

#### Идентификация устройства

Шильдик с технической информаций расположен на нижней крышке котла.

- $\mathbf{I}$ Тип устройства
- $\mathbf{J}$ Тепловая мощность ГВС (кВт)
- К. Макс./Мин. тепловая производительность (кВт)
- Полезная мошность (кВт)  $\mathbf{L}$
- М. Категория газа
- N. Давление газовой сети (мбар)
- О. Тип газа
- P. Homep
- Q. Категория устройства
- R. Макс. Давление для отопительного контура (бар)
- S. Макс. температура для отопительного контура (°C)
- Т. н/и
- U. Тип электрической сети
- V. Класс NO<sub>x</sub>
- W. Серийный номер
- Х. Год выпуска

### Kompakt HRE eco<sup>\*\*</sup> Solo

No:

Anno:

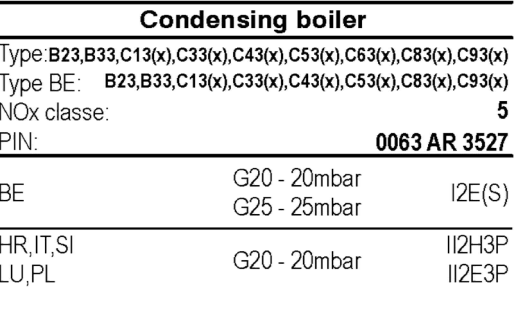

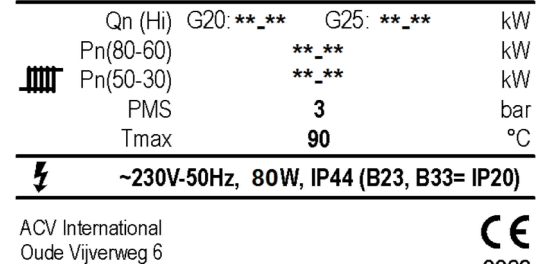

al@anı nom

0063

2013

86

1653 DWORP Belgium

Email: Internation

### 1. ОТВЕТСТВЕННОСТЬ ЗА БЕЗОПАСНОСТЬ

Компания-производитель ACV International не берет на себя ответственность за любой ущерб или повреждение здоровья в случае не соблюдения требований данного руководства, а также требований действующих норм в отношении монтажа и использования отопительного котла и совместимых аксессуаров.

### 1.1 Основные положения

Система отопления и водоснабжения должна соответствовать действующим нормам и правилам в частности:

- Требованиям текущей инструкции по установке устройства
- Строительным Нормам и Правилам в области стоитеьства
- Правилам Устройства Электроустановок
- Санитарным нормам
- Прочим нормам, в соответствии с местным законодательством.

### 1.2 Система теплоснабжения

При выполнении системы отопления необходимо руководствоваться базовыми принципами построения таких систем с индивидуальными источниками теплоснабжения. В общем, должны выполняться требования, изложеные в:

- NEN 3028: Requirements for fuel combustion installations.
- СП 60.13330.2012
- СНиП 41-01-2003

### 1.3 Система газоснабжения

При подключении устройства к системе газоснабжения необходимо соблюдать действующие нормы по безопасности, такие как :

- NEN 1078 (2004): Supply for gas with an operating pressure up to and including 500 mbar performance requirements- new estate
- NPR 1088: Ventilation in dwellings and residential buildings.
- NPR 3378: Guidelines for gas installations.
- NEN 2920: Requirements for domestic gasconsuming installations and . . . on commercial butane, commercial propane en butane/propane mixtures
- ПБ 12-368-00;
- СП 62.13330.2011.

### 1.4 Система электроснабжения

В области электроснабжения :

- NEN 1010: Safety requirements for low-voltage installations
- ПУЭ : В части оборудования до 1000В

### 1.5 Система водоснабжения (в случае, если устройство оснащено функцией нагрева горячей воды)

 Требования СаНПиН и СНиП в облмсти водоснабжения и качества воды, или иных норм действующих на момент проведения установки.

### 1.6 Система дымоотведения и вентиляции

Дымоотведение, подача воздуха, и вентиляция помещений должна соответствовать требованиям:

- NEN 1078 (2004): Supply for gas with an operating pressure up to and including 500 mbar performance requirements- new estate
- NEN 2757: Air supply and smoke outlet of incineration furnaces in buildings determination methodes.
- NPR 3378: Guidelines for gas installations
- СНиП 41-01-2003
- ДБН В.2.5-20-2001

### 2. ОПИСАНИЕ УСТРОЙСТВА

### 2.1 Общее описание

Отопительный котел ACV Kompakt HRE – настенный высокоэффективный котел, работающий на газовом топливе. Устройство предназначено для производства тепла и нагрева бытовой воды для системы горячего водоснабжения (ГВС).

Подача воздуха для горения и отвод продуктов сгорания может осуществляться по коаксиальному типу дымоотвода, однако при необходимости и по двум раздельным трубопроводам.

В зависимости от типа поставки котел может поставляться совмесно с монтажными аксессуарами, но при необходимости, могут быть поставлены и дополнительные комплекты.

Котгы серии ACV Kompakt HRE имеют знаки сертификации CE, 'Gaskeur' (Германская сертификация), HR, SV и ЕАС.

Стандартный вариант поставки котла рассчитан на использование природного газа (G20). В случае необходимости перевода на иной тип газа, можно использовать специальный комплект по переводу.

### 2.2 Предназначение

Отопительный котел ACV Kompakt HRE – настенный высокоэффективный отопительный котел, со встроенной модулируемой газовой горелкой, которая позволяет ему автоматически адаптировать уровень тепловой мощности в зависимости от потербления тепла. Предназначен для работы в водяных системах отопления различного типа, с температурой теплоносителя не превышабщей +90С.

Котел поставляется в двух версиях и в документации может применяться следующие сокращения: Solo – одноконтурная версия (без встроенного нагрева бытовой воды), Kombi – двухконтурная версия (со встроенным контуром воды для нужд горячего водоснабжения).

Устройство оснащено Би-металлическим теплообменником, который состоит из медных трубопроводов, заключенных в монолитный алюминеевый блок.

Котлы при использовании дополнительного переключающего клапана и датчика температуры совместно с котлом версии Solo можно нагревать бытовую воду во внешнем бойлере. Автоматика котла управлят процессом нагрева бытовой воды в приоритетном режиме над режимом отопления.

Устройство оснащено электронной системой управления, которая, в общем, отвечает за функционирование котла, и в частности за розжиг/модуляцию/тушение и безопасную работу газовой горелки, обработку запросов на нагрев системы отопления и нагрева бытовой воды, обработку команд с внешних управляющих устройств.

### 2.3 Режимы работы котла

Для отображения текущего режима работы котла используется сервисный индикатор.

### **Выключен**

На устройство подается электропитание, но само устройство выключено, и не выполняет никаких функций. Запросы на нагрев системы отопления или нагрева бытовой воды игнорируются. Единственная функция, которая продолжает действовать в этом режиме – функция Защита от замерзания. В этом случае устройство включает циркуляционный насос и горелку, если темература теплоносителя снижается до низких значений.

При активации данной функции на сервисном индикаторе отображается,

 $\kappa$ од  $|z|$  (идет подогрев теплообменника). Мы не рекомендуем отключать

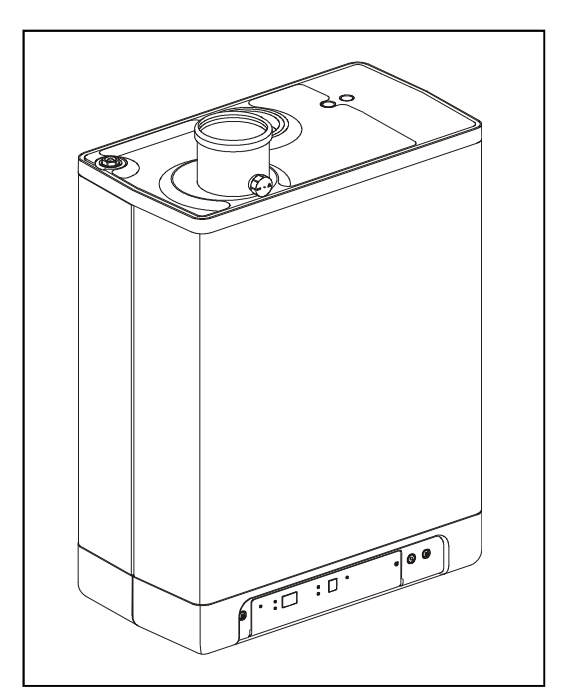

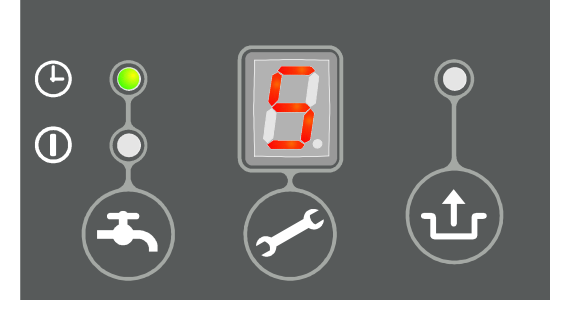

котел от электросети, если есть риск замерзания системы отпления.

Также в этом режиме можно просмотреть текущее давление теплоносителя в отопительном контуре (ед.изм. в Бар), которое отображается на индикаторе температуры.

### | Режим Ожидания

Светодиодный индикатор, расположенный над кнопкой Ф горит вместе с одним из индикаторов активности функции Комфорт ГВС. Устройство ожидает запроса на нагрев для системы отопления или ГВС.

### $\circ\vert$  Режим Постциркуляции

По завершении режима Отопление циркуляционный насос продолжает работать некоторое время в соответсвии параметрами, описанными в разделе Ошибка! Источник ссылки не найден. , на странице:Ошибка! Закладка не определена.. При необходимости, настройки можно изменить.

Дополнительно этот режим активизирует насос на 10 секунд кажды 24 часа для предотвращения блокировки. Отсчет времени происходит от момента последнего включения. Если вам необходимо включать насос чаще, то это можно сделать поставив желаемое время на комнатном термостате (если он оснащен таймером).

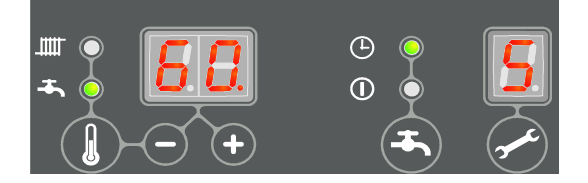

### 1 Заданная температура достигнута

Система управления останавливает нагрев, в случае если температура теплоносителя превысит заданную, даже в режиме модуляции горелки. Работа возобновится через некоторое время, когда температура теплоносителя немного снизится.

### **Самопроверка**

Для повышения безопасности система управления периодически проверяет подключенные датчики температуры. Во время этого режима другие функции не выполняются.

### $_3$ |Продувка

Перед каждым включением и выключением горелки система управления осуществляет продувку камеры сгорания воздухом. Для этого система управления включает встроенный воздушный вентилятор на стартовый уровень. Когда нужная скорость

достигнута, то происходит розжиг горелки. Во время данного режима на сервисном индикаторе отображается код  $|_2$ 

### Розжиг горелки

После продувки камеры сгорания происходит розжиг газовой горелки котла за счет генерации электроразрядов на электроде

розжига. Во время режима розжига оттображается код |4. Если горелка не разожглась, то через 15 секунд происходит повторная попытка. Всего система предусматривает 4 единовременных попытки розжига, и в случае неудачи, блокирует работу котла (см. раздел 8.2.1).

### $_5$ |Режим «Отопление»

В качестве внешних управляющих устройств к системе управления котла могут быть подключены: комнатный термостат Вкл/Выкл, термостат OpenTherm, радиотермостат, датчик уличной температуры, или дополнительные системы управления. (см. раздел 10.1)

При получении команды на подогрев, запускается ветилятор (отображается код  $\vert_3\vert$ ), далее происходит розжиг горелки (код  $\vert$ 

) и при успешном розжиге горелки на сервисном индикаторе отображается код  $\frac{1}{5}$ , что соответствует работе котла в режиме Отопление.

Во время данного режима система управления адаптирует скорость вентилоятора, тем самым регулируя уровень тепловой мощности котла в зависимости от требуемого в системе отопления и преследуя задачу поддерживать заданную температуру теплоносителя.

Если к котлу подключен комнатный термостат Вкл/Выкл, то на индикаторе температур котла отображается заданная пользователем температура теплоносителя. В случае, если к котлу подключен комнатный термостат OpenTherm, то котел использует значение, рассчитанное термостатом исходя из оптимальных характеристик нагрева. В случае если к котлу подключен уличный датчик, то котел изменяет температуру теплоносителя в соответствиии с Кривой нагрева, используемой при погодозависимом режиме управления. В последних двух случаях на температурном индикаторе показывается предельно-разрешенная температура для теплоносителя.

При активации этого режима, на индикаторе выводится заданная (или расчетная в случае с погодозависимым режимом) температура теплоносителя. Температура теплоносителя может быть установлена в диапазоне от 30°C до 90°C. (см. раздел 7.1).

Просмотреть текущую температуру теплоносителя можно, если нажать кнопку сервисных функций во время активного режима Отопление.

В случае если функция Комфорт ГВС активирована (код  $|_7$ ) то все запросы по шине OpenTherm с нагревом ниже 40°С игнорируются.

Сопротивление R можно удалить, если комнатный термостат не нуждается в нагрузочном резисторе сопротивления (см. раздел 10.1).

### $| \epsilon |$  Работа котла в режиме ГВС

Режим нагрева горячей воды имеет приоритет над режимом отопления. При использовании внешнего бойлера режим ГВС запускается как только температурный датчик бойлера обнаружит снижение температуры воды в бойлере на 5 °C ниже установленной пользователем. В этом случае распределительный клапан переключается на подачу теплоносителя в греющий контур бойлера, и режим Отопление прекращается до момента пока температура горячей воды не достигнет

заданной. Во время этого режима на сервисном дисплее отображается код  $\,$  6

Система управления котлом позволяет использовать термостат бойлера вместо датчика. В этом случае режим ГВС активируется, когда контакты термостата разомкнуты и прекращается при их замыкании.

Во время режима ГВС мощность горелки контролируется системой управления по принципу контроля температурного градиента нагреваемой бытовой воды. Это позволяет не перегревать теплоноситель и в то же время добиться стабильной температуры нагреваемой воды.

Для двухконтурной версии котла, в котором для нагрева бытовой воды имеется встроенный в теплообменник контур, переход в режим ГВС происходит за счет датчика протока, реагирующего на разбор горячей воды в системе ГВС. Модуляция горелки происходит за счет температурного датчика ГВС и за счет датчика протока жидкости.

Температура горячей бытовой воды может быть установлена на панели управления котла в диапазоне от 40 до 65°C (см. раздел 7.1). Установленная температура отображается на температурном дисплее во время режима ГВС.

Текущую температура ГВС можно посмотреть если нажать и удерживать сервисную кнопку во время активного режима ГВС.

### 2.4 Подключение к персональному компьютеру (ПК)

Система управления котлом имеет возможность подключения к персональному компьютеру с помощью специального адаптера и соответствующего програмного обеспечения. Это средство позволяет производить сервисные настройки и проверки котла.

### 2.5 Режимы проведения диагностики и настройки

Для облегчения наладки котла можно воспользоваться средством системы управления по принудительному включению котла в максимальных и минимальных режимах.

Активация режима проведения диагностики ативирует работу котла с фиксированным уровнем тепловой мощности, внешние сигналы управления игнорируются. Функции защиты от перегрева работают в штатном режиме.

Чтобы войти в данный режим необходимо одновременно нажать кнопки  $+ u - 1$ .

### Программы проведения диагностики

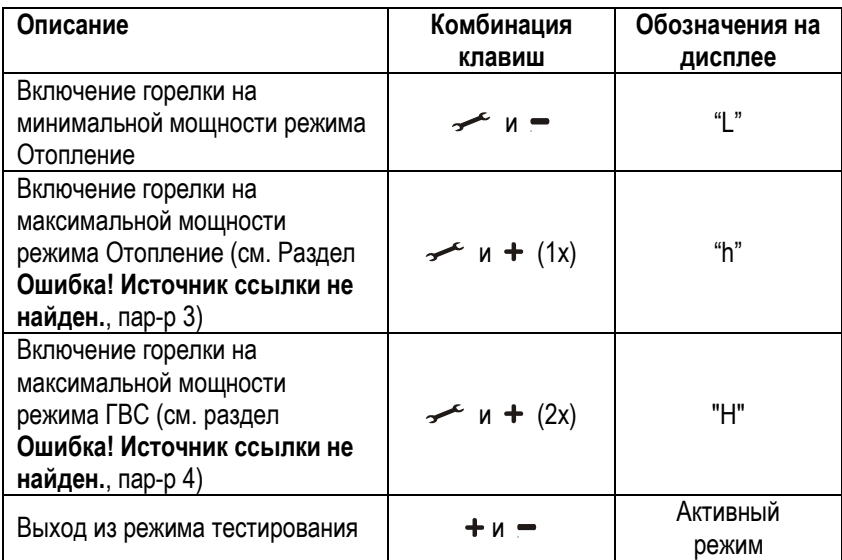

### Дополнительная информация в режиме диагностики:

В течение проведения программ диагностики можно дополнительно посмотреть:

- Удерживая кнопку отображается значение давления в отопительном контуре.
- Удерживая кнопку + отображается значение тока ионизации (сервисная информация).

### 2.5.1 Функция «Защита от замерзания»

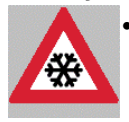

 Функция Защиты от замерзания обеспечивает защиту котла от замерзания. Если температура в теплообменнике котла опускается до опасно низких значений, то котел принудительно запускает циркуляционный насос и активирует горелку, до момента прогрева. Когда функция активируется,

то на сервисном индикаторе отображается код  $|z|$  (прогрев теплообменника).

 В случае риска замерзания системы отопления или ее части, необходимо использовать допонительный термостат защиты от замерзания, который устанавливается на возвратной трубе теплоносителя в самом холодном помещении. Подключение к котлу производится согласно электрической схемы (см. раздел 10.1.)

### Примечание:

Даже если устройство не работает (символ |- на сервисном индикаторе), то функция защиты от замерзания котла остается активной. В то время как запросы на нагрев, даже от внешнего термостата защиты от замерзания не обрабатываются.

### 3. ОСНОВНЫЕ КОМПОНЕНТЫ КОТЛА

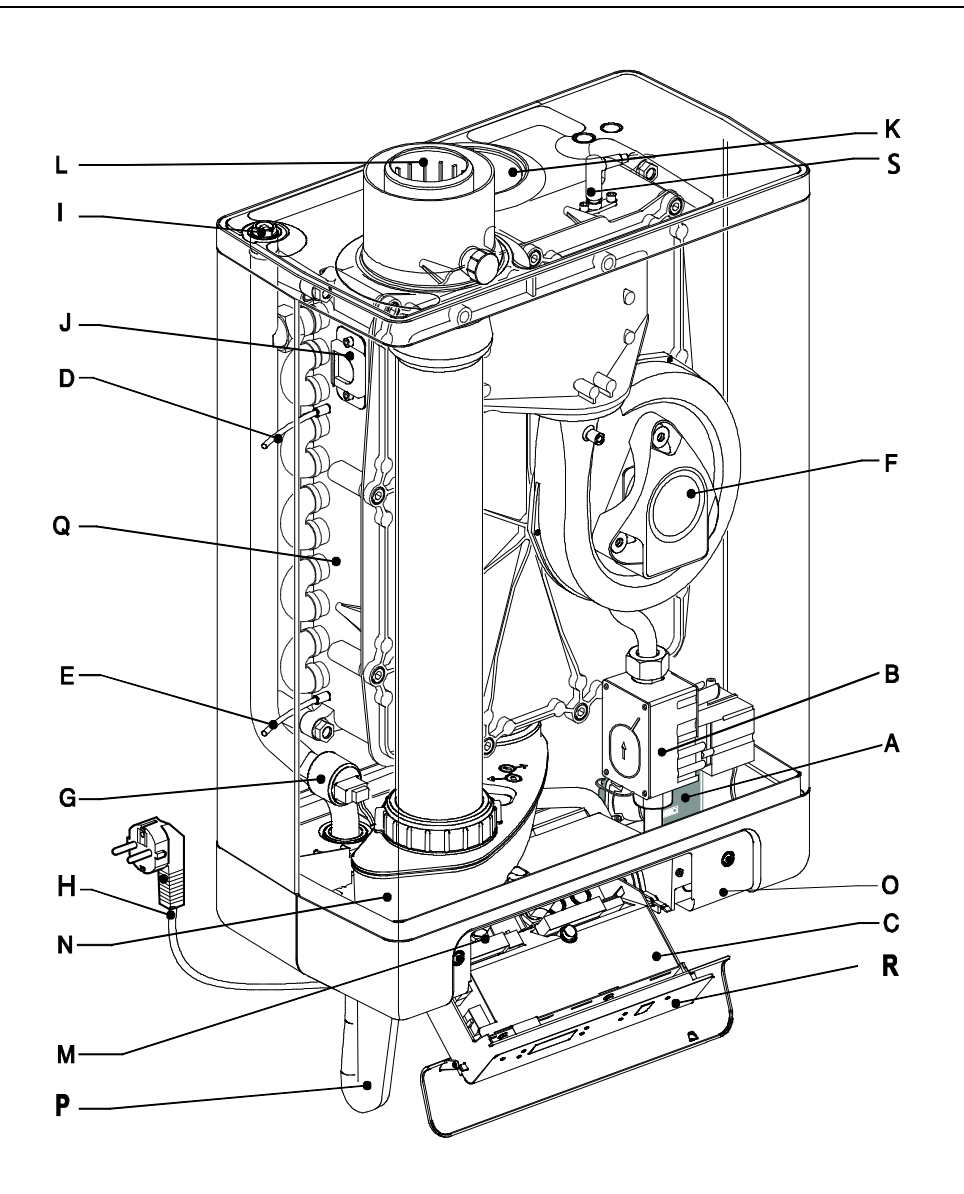

- A. Циркуляционный насос король К. Воздухозаборник
- 
- 
- D. Темп.датчик подачи теплоносителя S1 N. Лоток для сбора конденсата
- E. Темп.датчик возврата теплоносителя S2 O. Расположение шильдика
- F. Вентилятор P. Сифон
- G. Датчик давления в отопителном контуре **Q. Теплообменник**
- H. Электрическая вилка евростандарта ~ 230В/50Гц R. Панель управления
- 
- J. Смотровое окошко
- 
- B. Газовый клапан и поставляет составляет на применения L Адаптер системы дымоудаления
- C. Система управления M. Клеммная колодка внешних подключений X4
	-
	-
	-
	-
	-
- I. Ручной воздухоотводчик Самитеров и советствов В. Электрод розжига/контроля пламени

### 4. УСТАНОВКА ОБОРУДОВАНИЯ

### 4.1 Габаритные размеры

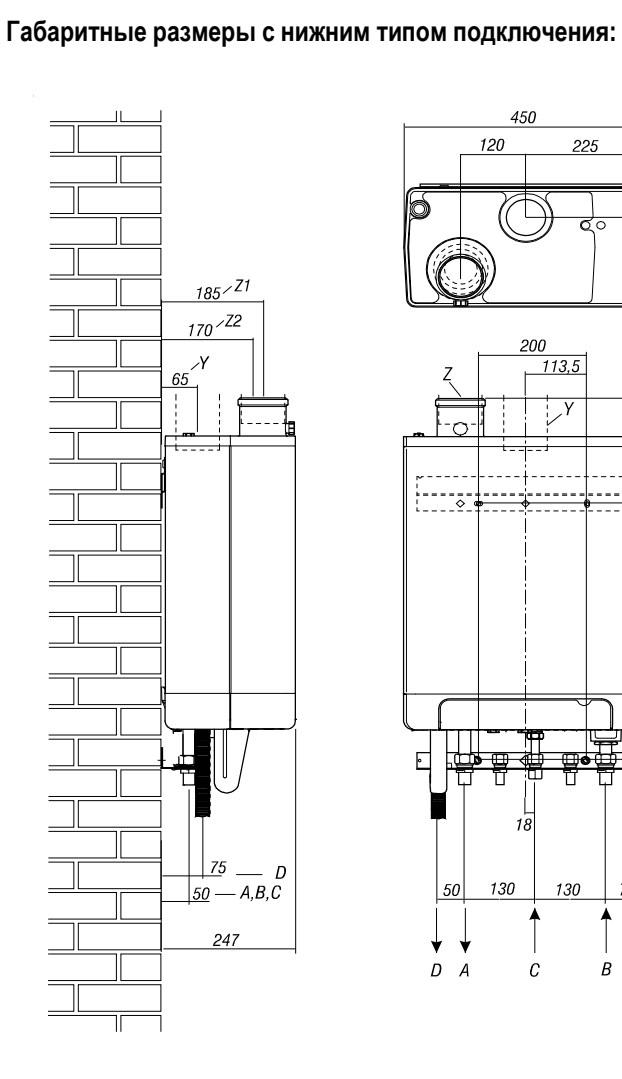

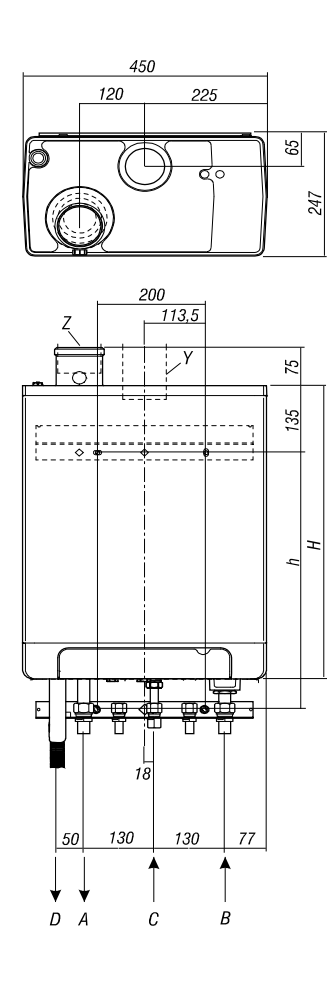

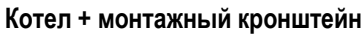

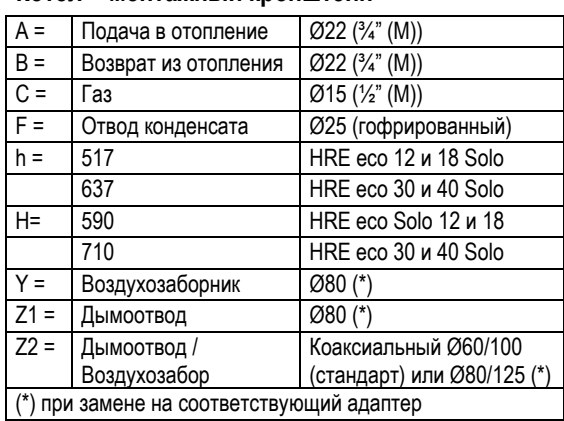

### Котел + кронштейн + комплект гидравлических подключений

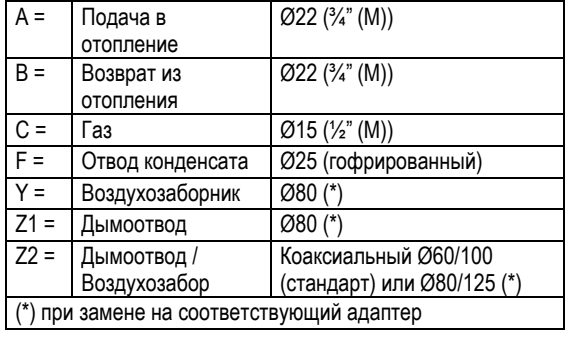

### 4.2 Место установки

Котел должен устаналиваться в соответствии с местными правилами и нормами в отношении данного типа оборудования.

Монтаж котла должен производиться на стену, которая способна выдержать вес устройства.

Рекомендуемые минимальные расстояния от стенок котла до стен составляют 50 см от верхней и от нижней части и не менее 10 см с боковых сторон.

Стена, на которой будет устанавливаться котел, должна быть из негорючих материалов.В случае установки котла на легкие контсрукции возможно появление посторонних шумов и вибраций, поэтому рекомендуется воздерживаться от такого типа установок.

Недопустимо наличие горючих жидкостей в непосредственной близости с котлом.

Если вы планируете осуществлять подачу воздуха из помещения, где установлен котел, то в обязателном порядке необходимо предусомтреть приточную и вытяжную вентиляцию в помещении с объемом подаваемого воздуха, достоточного для правильного функционирования устройства. Дополнительно смотрите раздел 5.5.1).

Не устанавливайте котел на улице или в помещениях, где есть риск замерзания конденсатоотводящей трубки.

### 4.2.1 Установка в кухонном помещении и в нишах

При установке отопителного котла в помещениях общего назначения или в помещениях кухонь допускается установка котла в нишах, и даже, в шкафчиках.

Основные условия, которые вы должны соблюсти – это достаточные вентиляционные проемы в вехней и нижней части ниши или шкафичка, которые ни в коем случае нельзя закрывать. Сечение отверстий должно быть не менее 50 см2 с каждой стороны.

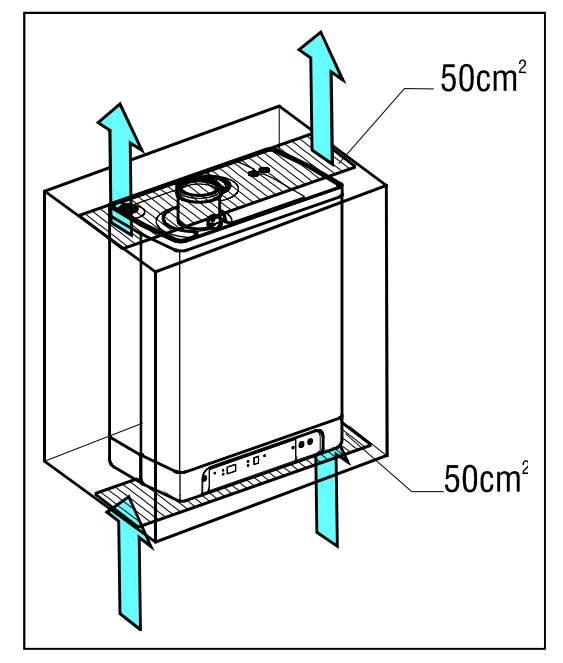

### 4.2.2 Как снять декоративный кожух и переднюю панель

В качестве опции к котлу может поставляться декоративный кожух для трубных соединений котла. Если вам требуется получить доступ ко внутренней части котла, то необходимо проделать следующее:

- Потяните декоративный кожух (A) на себя, затем вниз.
- Отверните два винта (1), расположенниых по краям панели управления.
- Потяните нижнюю часть панели (2) на себя.

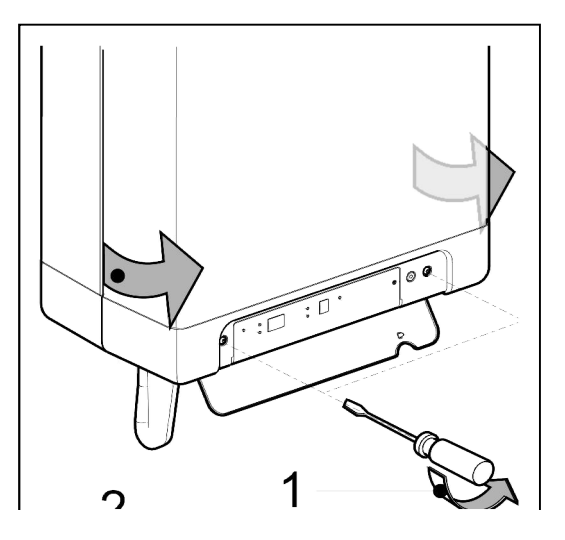

### Монтаж устройства

1. Распакуйте котел.

2. Проверьте комплект поставки, которая должна содержать следующие позиции:

- $\bullet$  Котел (A)
- Простой настенный кронштейн (B)
- Сифон для конденсата (C)
- Инструкция по монтажу и эксплуатации

3. Проверьте корпус устройства на отсутствие повреждений, при обнаружении сразу сообщите поставщику.

4. Осмотрите систему подвеса котла и удостоверьтесь, что крепежные компрессионные гайки находятся в корпусе, на своих посадочных местах.

5. Установите крепежный кронштейн котла из комплекта поставки на стену и подвесьте котел, выравнивая его в горизонтальной плоскости. В случае использования дополнительных монтажных аксессуаров, откорректируйте положение котла так, чтобы монтажные патрубки котла соотносились с крепежными фитингами на монтажном кронштейне.

6. Аккуратно затяните крепежные фитинги, установленные на монтажном кронштейне, не позволяя им провернуться в кронштейне.

7. Откройте крышку панели управления, и отверните два винта по

бокам от нее. Далее, снимите переднюю панель котла.

8. Подсоедините гибкий гофрированный патрубок (А) к сифону. 9. Наденьте сифон на сливной патрубок лотка сбора конденсата (С), расположенного снизу котла.

10. Подсоедините другой конец гофрированного патрубка (А) (where applicable together with the overflow pipe from the inlet assembly and the pressure relief valve) к дренажу через воронку (В).

11. Подключите трубы подачи воздуха и дымоотвод к котлу, согласно положениям раздела 0 .

12. Установите переднюю панель на место, заверните два крепежных винта и закройте крышку панели управления.

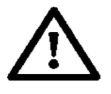

### ВАЖНОЕ ЗАМЕЧАНИЕ!

Котлы Kompakt HRE eco 40 Solo могут использоваться только в комбинации с сифоном, подходящей конфигурации.

Поэтому при замене сифона на новый, убедитесь, что артикул новой запчасти 91844787.

### 4.2.3 Установка декоративного кожуха

Зацепите переднюю панель за уступы на корпусе, расположенные снизу. Затем прижмите панель к стене до фиксации.

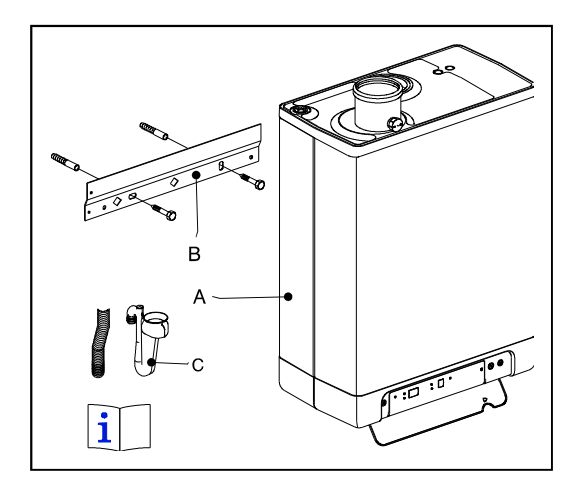

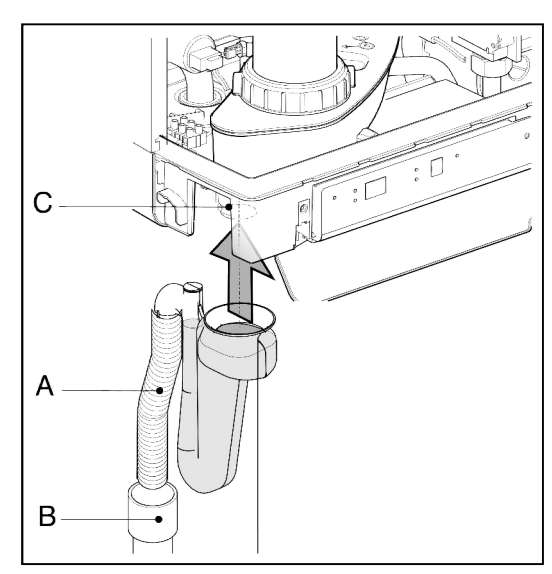

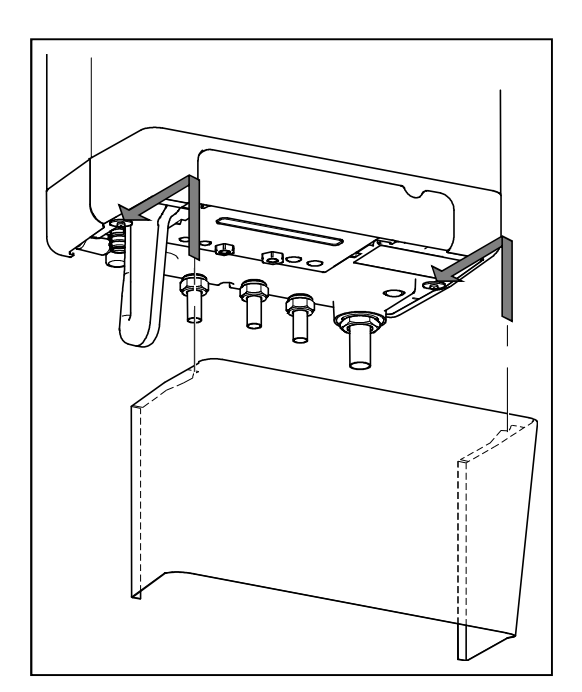

### 5. ПОДКЛЮЧЕНИЯ

### 5.1 Подключение к отопительному контуру

- 1. Тщательно промойте систему отопления.
- 2. Подключите трубопровод подачи теплоносителя в систему отопления (B) и трубопровод возврата теплоносителя в котел (A) к фитингам на монтажном кронштейне.
- 3. Все соединения должны быть затянуты таким образом, чтобы обеспечивать герметичность, но в тоже время не быть излишне затянутыми, чтобы не повредить крепежные элементы.
- 4. Существующие соединения не должны быть перекручены для предотвращения протечек.

### Отопительный контур котла должен быть укомплектован:

- Краном заполнения / слива теплоносителя (A), установленным на патрубке возврата теплоносителя в котел.
- Сливным краном в нижней точке системы отопления.
- Предохранительным клапаном на 3бар (0,3МПа) (B) , установленным на патрубке подачи теплоносителя в систему отопления, и не далее, чем 500мм от котла.

На линии между котлом и предохранительным клапаном не должно быть никакой запорно-регулировочной арматуры.

- Расширительный бак на возвратном патрубке теплоносиетля.
- Обратный клапан, в случае если система трубопроводов поднимается вверх сразу после котла для предотвращения гравитационного эффекта циркуляции теплоносителя во время режима ГВС.

### 5.1.1 Термостатические клапаны радиаторов

Если радиаторы в системе отопления оборудованя трмостатическими вентилями или регулирующими кранами, то при монтаже котла обязательно предусмотрите перепускную линию для обеспечения минимальной циркуляции. Установка перепускной линии должна производиться на расстоянии от котла не менее, чем 6 метров с целью предотвращения переграва устройства.

### Котел в системе с зональным управлением

В случае, если в системе отопления присутствует еще один теплогенератор (например, камин или печь), где наиболее часто возникающая проблема – излишнее повышение температуры в помещении, где установлен камин, Вы можете организовать разбивку системы отопления на две зоны – система управления котла это позволяет. В этом случае, можно временно отключать зону с альтернативным источником теплоснабжения, в то же время подавая тепло в зону, где отопление котлом является единственным видом теплоснабжения.

Использовать функцию зонального регулирования можно только в случае, если вы не подключали внешний бойлер для ГВС.

### Описание схемы с зональным управлением

- 4. A. Котел
- B. Электромагнитный клапан ~230 V (зональный)
- C. Отопительный контур
- 5. T1. Комнатный термостат Зоны 1
- 6. T2. Комнатный термостат Зоны 2
- Z1. Зона 1
- Z2. Зона 2

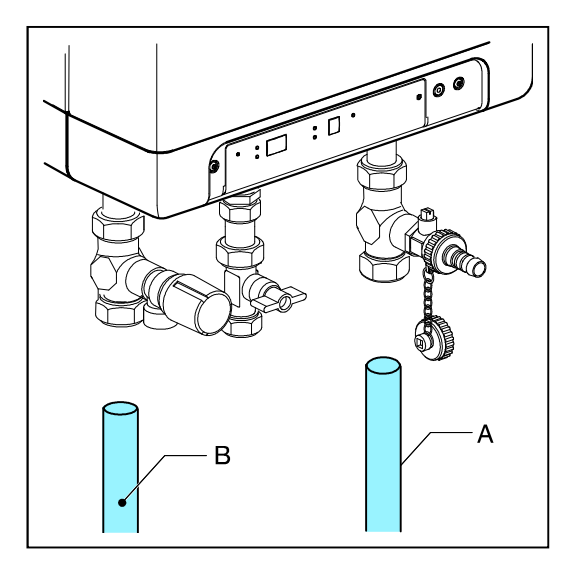

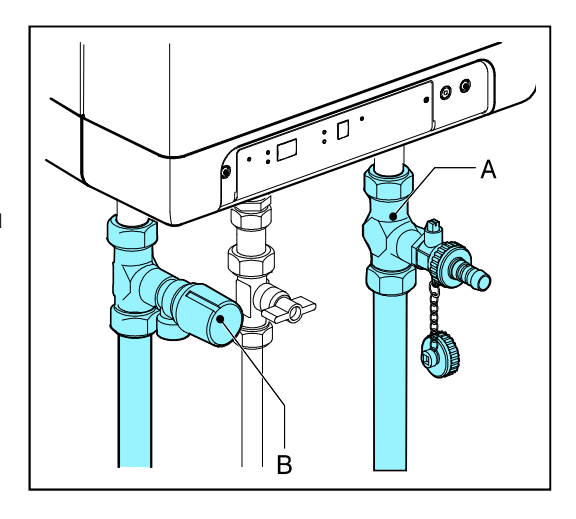

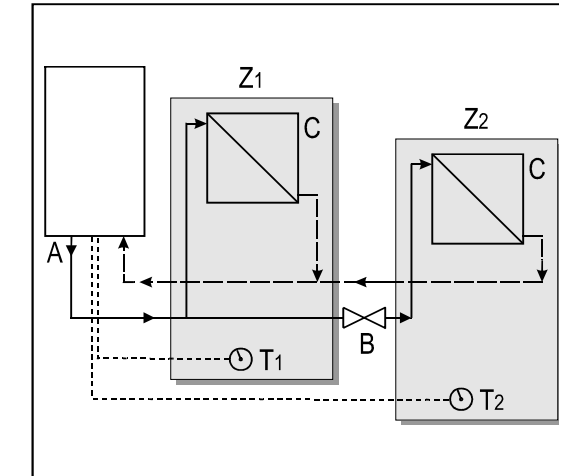

### Принцип управления

Температурные зоны содержат два комнатных термостата и один зональный клапан (отсечной клапан с электроприводом). Когда комнатный термостат Зоны 2 генерирует запрос на подогрев, то зональный клапан открывается и происходит нагрев всей системы отопления (т.е. Зоны 1 и Зоны 2). Когда запрос на нагрев Зоны 2 снимается, то в работе остается только Зона 1, где температура контролируется по комнатному термостату 1.

### Монтаж

Установите зональный клапан в систему отопления в соответствии со схемой выше.

Подключите комнатный термостат Зоны 1 к клеммам X4 – 6/7. Подключите комнатный термостат Зоны 2 к клеммам X4 – 11/12. Измените параметр «А» в сервисном меню на необходимое значение (см. раздел Ошибка! Источник ссылки не найден.).

*Важное замечание: Комнатный термостат Зоны 1 поддерживается только типа Вкл/Выкл, а комнатный термостат Зоны 2 может быть как с управляющим реле типа Вкл/Выкл, так и с поддержкой протокола "OpenTherm".*

### 5.2 Подключение внешнего бойлера

Котлы модификации Solo могут использовать внешний бойлер для подогрева бытовой воды. Для подключения вам понадобятся дополнительные аксессуары:

- Температурный датчик погружного типа (арт. 5476G003)
- Моторизированный трехходовой клапан (арт. 91092647).

Подключите тепловой контур бойлера и трехходовой клапан согласно прилагаемой схеме.

Уберите перемычку между контактами 9 и 10 колодки X4. Подключите провод электропитания привода трехходового клапана к клеммной колодке X2, а провод датчика температуры к колодке X4 (см.

### Описание схемы подключения внешнего бойлера

C Котел

раздел 10.1)

- D Внешний бойлер
- E Система отопления
- F Расширительный бак
- G Предохранительный клапан
- H Трехходовой распределительный клапан

### Примечание

Вместо датчика температуры бойлера можно использовать термостат. Система управления котла включит подогрев бойлера при размыкании управляющей пары контактов. Возврат в режим Отопление произойдет при замыкании контактов. Использование термостата бойлера позволяет нагревать бытовую воду в бойлере до температуры, превышающей +65С!

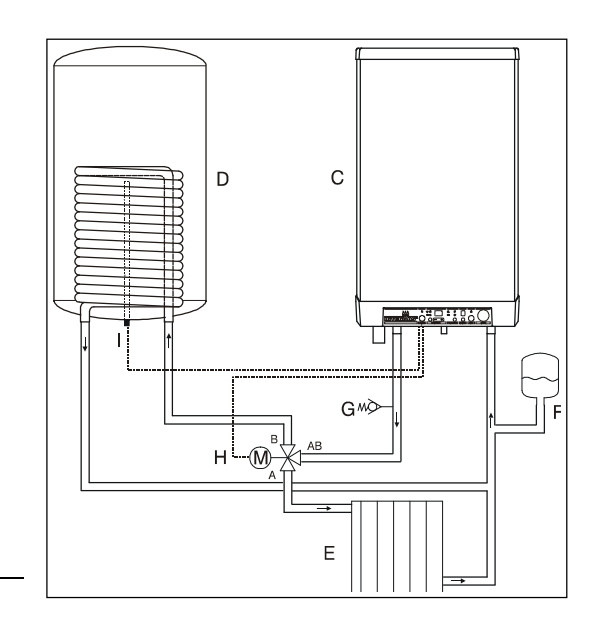

### 5.3 Электрические подключения

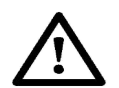

### ВНИМАНИЕ

Подключение котла к электрической сети можно производить через электрическую розетку, снабженную заземляющим контактом, и имеющей подключение к контуру заземления. Розетка должна располагаться на удалении не более чем 1 метра от котла, и должна быть в зоне легкого доступа.

Для помещений с средней и повышенной влажностью подключение к электросети необходимо проводить без разъемных соединений и с обязательной установкой внешнего отключающего устройства.

При проведении каких-либо работ с котлом всегда отключайте его от электросети.

Замена сетевого шнура должна производиться только на оригинальный с произведением работ авторизированным персоналом.

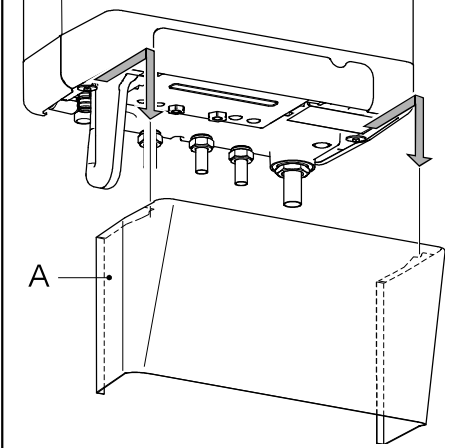

- 1. Потяните декоративный кожух (A) (если установлен) на себя и вниз, после этого снимите его.
- 2. Отверните винты (1) для того чтобы снять переднюю панель (2).
- 3. Потяните корпус с блоком управления на себя, одновременно позволяя передней грани опуститься вниз. Таким образом вы получите доступ к клеммным колодкам внешних электрических подключений.
- 4. В соответствии с разделами Ошибка! Источник ссылки не найден. и 10.1 проведите подключение электрических устройств.
- 5. После завершения работ по подключению электрических устройств подключите вилку котла к заземленной розетке и проверьте наличие фазы на клемме X2-2.
- 6. Поместите блок управления в исходное положение.

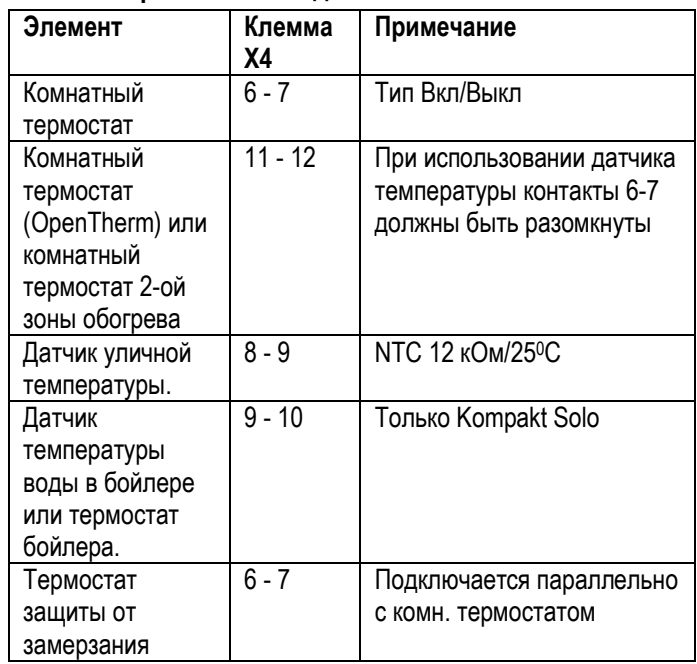

### 5.3.1 Электрическая колодка котла

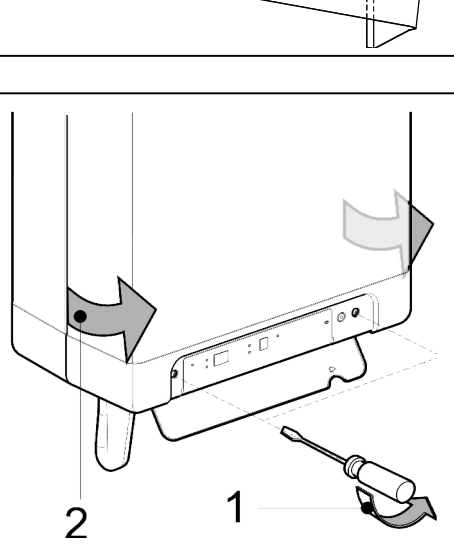

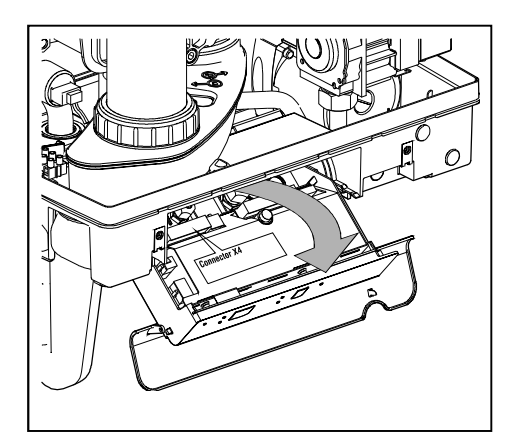

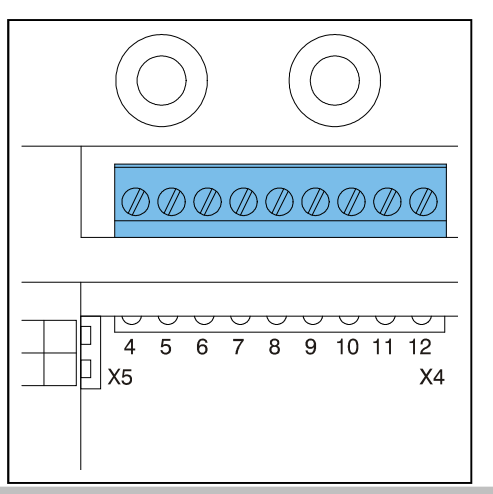

### 5.4 Подключение комнатного термостата

#### $5.4.1$ Комнатный термостат Вкл/Выкл

- 1. Подключите комнатный термостат (см. раздел 5.3.1).
- 2. Если необходимо, вы можете подключить ограничительное сопротивление для некоторых видов комнатных термостатов обеспечения минимального тока в цепи 0.1А. Если не уверены, то измерьте величину тока в цепи и подберите соответствующее сопротивление. Максимальное сопротивление в электрической линии с подключенным комнатным термостатом не должно превышать 15 Ом.

#### Комнатный термостат с модуляцией, Open Therm  $5.4.2$

Устройство позволяет использовать в вашей системе отопления комнатные модулирующие термостаты, поддерживающие коммуникационный протокол OpenTherm.

Наиболее важная особенность таких термостатов - это способность расчитывать температуру теплоносителя в соответствии с желаемой температурой в помещении, максимально используя доступный диапазон модуляции мощности. Во время каждого включения котла на дисплее показывается расчетная температура теплоносителя.

Подключение комнатного термостата производите согласно раздела 5.3.1.

Если хотите использовать функцию ГВС на комнатном термостате OpenTherm, то вам необходимо активировать на котле функцию Комфорт ГВС: в режиме Есо или в режиме постоянно Вкл и удалить перемычку 4-5 на клемме Х4.

Детально ознакомиться с функционированием комнатного термостата вы можете в документации к нему.

#### 5.4.3 Беспроводной комнатный термостат с модуляцией,

### $\left(\begin{smallmatrix}\bullet\\1\end{smallmatrix}\right)$  rf-module

Котлы ACV HRE поддерживают беспроводной прием/передачу управляющего сигнала от комнатных радио-термостатов T87RF1003 Round RF, DTS92 и CMS927. Перед использованием необходимо создать пару котел-термостат.

- Удерживайте кнопку перезапуска  $\Phi$  в течение 5 секунд, чтобы войти в меню настройки RF-термостата в настройках котла.
- Вы можете увидеть два возможных варианта индикации, означают они следующее:
	- 1.  $rF M L/$ на сервисном индикаторе (над кнопкой  $\sim$ )

### отображаются попеременно символы L и -

### Красный индикатор: мигает

Это показывает, что на данный момент котел не имеет пары с радио-термостатом. В этом режиме можно создать пару с комнатным радио-термостатом следуя инструкции по установке связи к комнатному термостату.

2.  $rF \vee L/1$ : на сервисном индикаторе (над кнопкой  $\rightarrow$ ) отображаются попеременно символы L и 1

Красный индикатор: выключен

Эта индикация указывает на то, что пара котел-термостат успешно создана или уже существует. Если вам необходимо создать новую пару с другим термостатом, то старая пара будет разорвана.

См. дополнительно: Разрью существующей пары котелтермостат.

• Нажмите кнопку сброса  $\psi$  для выхода из меню установки соединений с комнатным радио-термостатом или подождите около минуты, чтобы изменения вступили в действие.

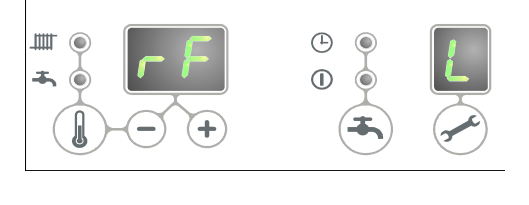

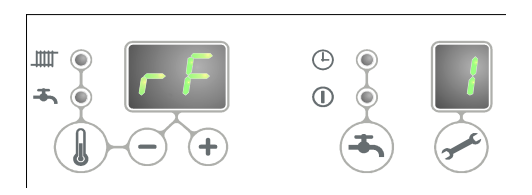

#### Проверка соединения между устройством и комнатным термостатом RF

- 1. Удерживайте кнопку перезапуска  $\Phi$  в течение 5 секунд так вы активируете создание пары с радио-термостатом.
- 2. Нажмите сервисную кнопку  $\rightarrow$  один раз (1x). На сервисном дисплее отобразится символ «t».
- 3. На комнатном радио-термостате войдите в режим проведения тестов (см. документацию по комнатному радио-термостату).
- 4. Красный индикатор, расположенный над кнопкой сброса будет мигать, если соединение с котлом установлено.
- 5. Нажмите кнопку сбора  $\triangle$  еще раз для выхода из данного режима настройки. Или будет произведен автоматический выход из данного режима по истечении одной минуты со времени получения последнего радиосигнала.

### Разрыв существующей пары котел-термостат.

- Удерживайте кнопку перезапуска  $\Phi$  в течение 5 секунд так вы активируете меню создания пары с радио-термостатом.
- Нажмите сервисную кнопку дважды (2x). На сервисном индикаторе отобразится символ «C».
- Снова нажмите кнопку перезапуска для разрыва существующей пары. На температурных индикаторах снова замигают символы «rF» и «L / -». Если необходимо, то радиотермостат снова может быть подключен к устройству.
- Нажмите кнопку для выхода из меню или подождите 1 минуту для автоматического выхода. На сервисном дисплее отобразится символ «P».

### 5.4.4 Датчик уличной температуры

Система управления котла позволяет использовать датчик уличной температуры. Желательно использовать датчик уличной температуры в комбинации с комнатным термостатом.

Уличный датчик можно использовать в сочетании с комнатный термостат типа Вкл/Выкл или комнатным термостатом OpenTherm. При поступлении запроса на нагрев системы отопления от комнатного термостата, котел будет стремиться достичь расчетной температуры теплоносителя, которая автоматически корректируется в соответствии с текущей температурой на улице и установленной тепловой мощностью котла.

Подключение датчика уличной температуры производите согласно разделу 5.3.1.

Детальную информацию по настройке режима отопления и погодного регулирования указано в разделе 7.7.

### 5.5 Подключение газа

- 1. Установите газовый кран (A) на линию подачи газа к котлу.
- 2. Желательно установить газовый кран прямо на резьбовой газовый фитинг установочного кронштейна.
- 3. Установите на линии подвода газа к котлу газовый фильтр для предотвращения попадания загрязнений в газовый тракт котла.
- 4. Подключите котел к системе газоснабжения.
- 5. Проверьте отсутствие утечек газа, при этом давление в газовой сети не должно превышать 500 мм H2O

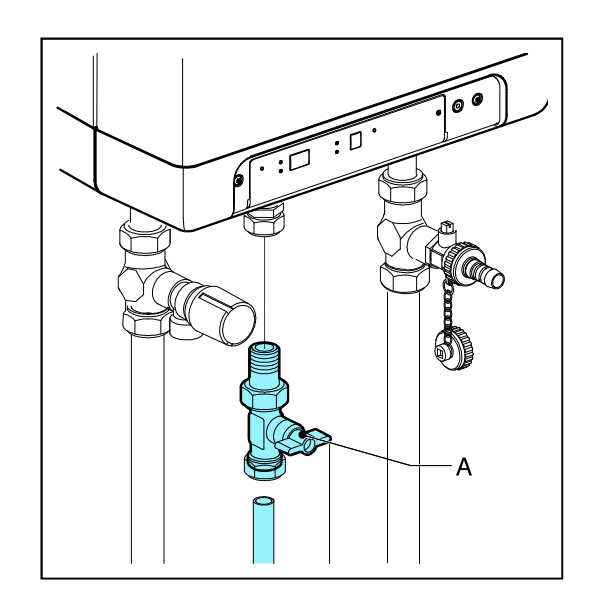

### 5.6 Дымоотвод и подача воздуха

- Штатно котел поставляется с установленным адаптором подключения к коаксиальному дымоотводу, позволяющем организовать дымоотвод и подачу воздуха для сжигания топлива в одном элементе трубы. За счет концентрического (коаксиального) типа и диаметром 60мм/100мм (далее просто 60/100).
- Система дымоотведения должна быть правильно подключена к котлу. При подключении дымоотвода к котлу должна обеспечиваться герметичность всех соединений элементов дымоотведения.
- При необходимости использования системы дымоотведения с размерностью 80/125 необходимо заменить поставляемый адаптер на опциональный с соответствующим типоразмером.
- При демонтаже комплектного адаптера 60/100 и снятии заглушки с воздухозаборного канала можно организовать систему из раздельного подвода воздуха и отвода продуктов сгорания размерностью 80мм и 80 мм (далее просто 80-80).

### 5.6.1 Дымоотведение по типу – Открытая камера сгорания (B23 или B33)

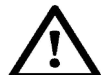

ВАЖНОЕ ЗАМЕЧАНИЕ

Убедитесь, что помещение, где устанавливается котел соответствует требованиям к помещениям, предназначенным для работы котлов с открытыми камерами сгорания.

Дымоход, в этом случае, является отдельной инженерной системой. Поэтому должны быть соблюдены требования в отношении устройства дымохода, вентиляции, и прочих систем.

При использовании типов подключения к дымоходу B23 или B33 класс электрической безопасности прибора соответствует IP20.

1. Подключите трубу дымоотвода к дымоходу с естественной тягой. Убедитесь, что все соединения дымовых труб герметичны. Снимите заглушку с воздухозаборного отверстия на котле.

### 5.6.2 Установка с типом – Закрытая камера сгорания (С\*\*)

### Раздельная система дымоотведения

1. Подключите воздуховод к воздухозаборнику котла, а дымоотводную трубу к дымоотводному раструбу котла. Для обоих каналов должна обеспечиваться герметичность соединений.

### Концентрическая система дымоотведения

Стандартный адаптер для системы дымоотведения 60/100 может быть заменен на опциональный адаптер 80/125 в случае необходимости увеличения общей длины канала дымоотведения..

1. Подключите концентрическую трубу дымоотведения к концентрическому адаптеру котла. Для обоих каналов должна обеспечиваться герметичность соединений.

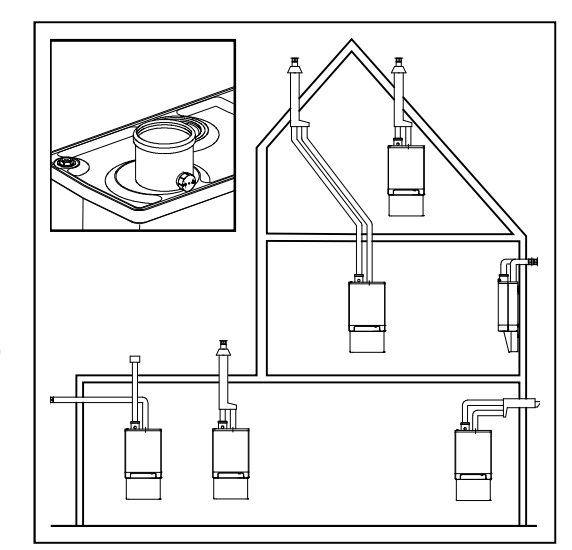

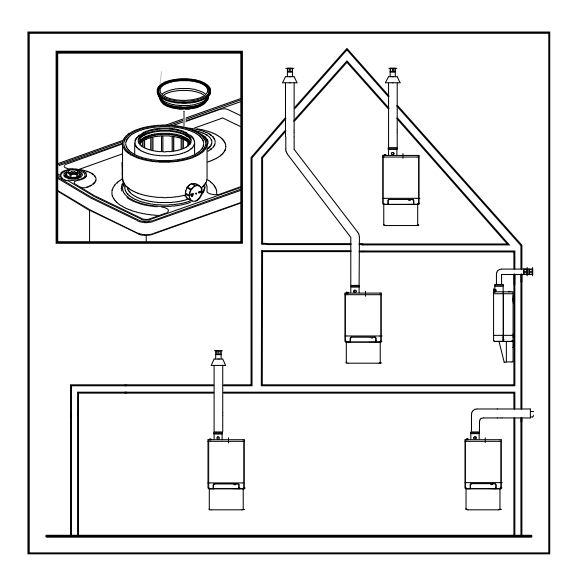

### 5.7 Протяженность дымоотводов/воздуховодов

При увеличении длины труб дымоотведения и воздухозабора тепловая мощность устройства снижается. Все рекомендованные длины каналов указаны исходя из общего снижения полезной мощности котла не более чем на 5%.

Аэродинамическое сопротивление труб дымоотведения и воздухозабора зависит от длин и диаметров всех компонентов системы дымоотведения. Ниже приводятся допустимые длины участков для каждого типа дымоотведения.

### 5.7.1 Длины участков труб при концентрическом (коаксиальном) типе дымоотведения

#### Коаксиальное 60/100

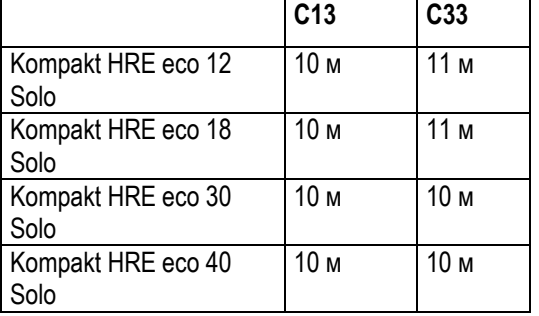

#### Коаксиальное 80/125

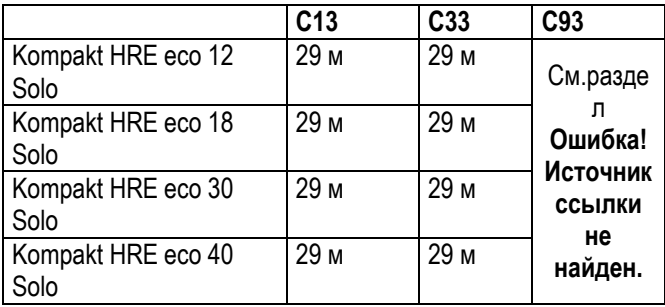

### Эквивалентные длины элементов

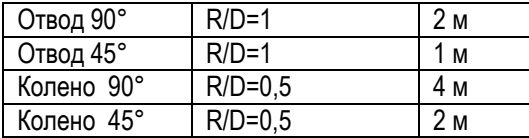

### Сборка элементов:

Для всех типов концентрических дымоотводов должны выполняться следующие условия:

- 2. Подключите коаксиальную дымоотводную трубу к раструбу на котле.
- 3. Собирайте дымоотводную систему, начиная её сборку от котла и двигаясь к оконечному элементу (оголовкам) дымоотвода. Проверяйте наличие уплотнений в раструбах труб.
- 4. Горизонтальные участки коаксиальной системы дымоотведения должны иметь минимальный уклон 5мм/м в сторону котла. Если внешняя труба дымоотвода имеет накатной шов, то при монтаже трубы поверните её швом вверх.

Важное замечание: Все оконечные элементы дымоотвода должны устанавливаться с соответствующим уклоном.

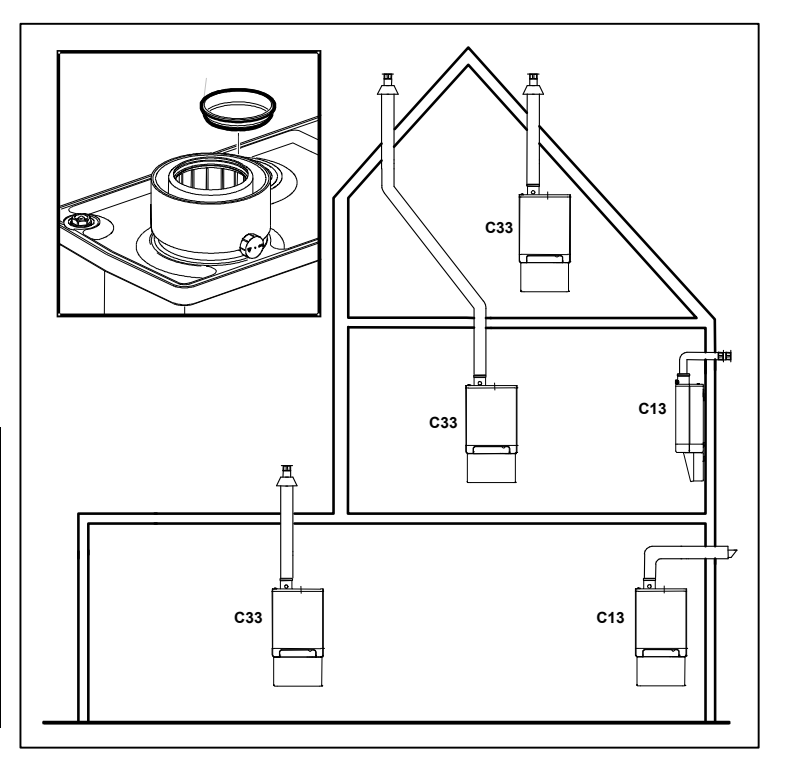

### 5.7.2 Эквивалентные длины элементов

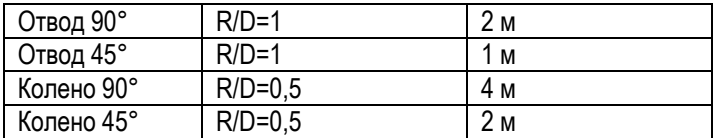

В случае, если вам требуется заузить диаметры труб воздухводов, то помните, что эквивалентаная длина участка трубы будет увеличиваться, так как у труб с меньшим диаметром более высокое аэродинамическое сопротивление.

В этом случае принимается следующая корректировка:

Ø70: 0,59x от предельной эквивалентной длины воздуховода/дымоотвода ø80

Ø60: 0,32x от предельной эквивалентной длины воздуховода/дымоотвода ø80

Ø50: 0,15x от предельной эквивалентной длины воздуховода/дымоотвода ø80

Мы рекомендуем вам связаться с производителем для проверки расчета сопротивления и длинн участков, а также температуры дымовых газов на выходе из оголовка дымоотвода.

### 5.7.3 Пример расчета

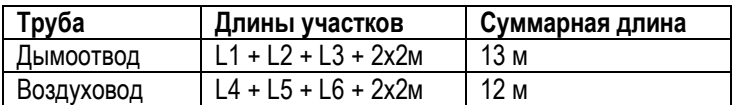

#### Примечание

- Общая длина системы составит: Суммируем длину прямых участков + длину эквивалентных участков отводов/колен.
- Предельная допустимая эквивалентная длина всех элементов системы раздельного дымоотведения составляет 85 м, без учета эквивалентной длины оголовка системы дымоотведения.

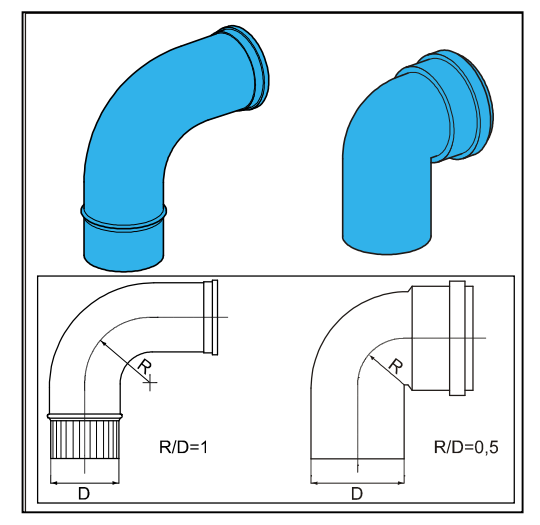

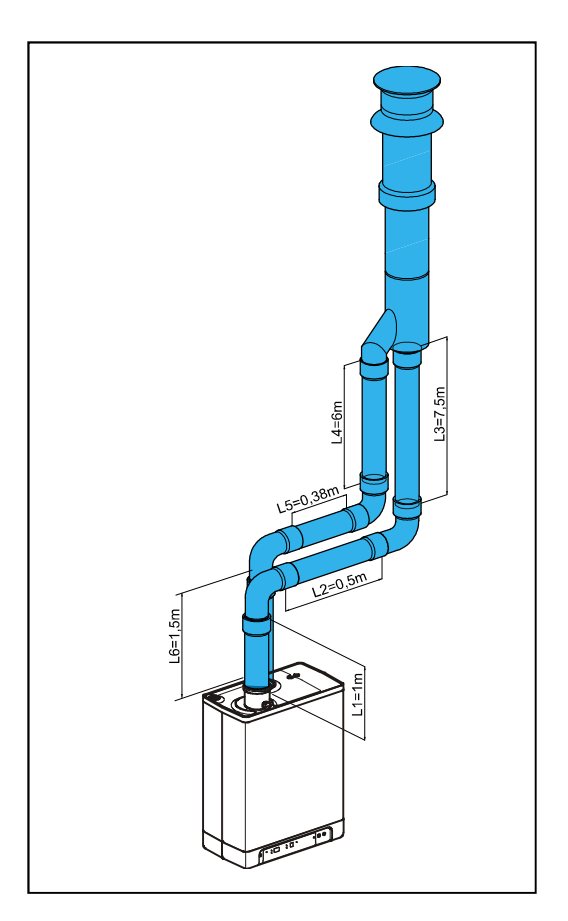

### 6. ОБСЛУЖИВАНИЕ УСТРОЙСТВА

### 6.1 Заполнение устройства теплоносителем

### 6.1.1 Система Теплоснабжения

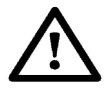

### ПРЕДУПРЕЖДЕНИЕ

Если в теплоноситель системы отопления добавляются химические вещества (например, протекторы), то они должны быть полностью совместимы со всеми материалами используемыми в системе, такими как медь, латунь, нержавеющая сталь, пластиками и резиновыми уплотнениями.

1. Подключите котел к электросети.

Устройство может отобразить на сервисном индикаторе  $|_2|$ , что соответствует проведению режима самопроверки. Далее котел перейдет в режим Ожидание с индикацией символа - .

- 2. Подключите линию заполнения к краникам заполнения/слива на монтажном кронштейне (если у вас соответствующий комплект). Заполните отопительный контур чистой водой питьевого качества и установите рабочее давление 1-2 бар (0,1 – 0,2 МПа) на еще не нагретой системе.
- 3. Удалите воздух из котла, используя ручной воздухоотводчик (A). Установка автоматического воздухоотводчика вместо ручного возможна, но только в составе с воздухоотводной трубкой.
- 4. Удалите воздух из системы отопления используя воздухоотводчики в радиаторах отопления.
- 5. Подпитайте водой систему отопления в случае, если при удалении воздуха давление в отопительном контуре опустилось.
- 6. Проверьте все соединения на наличие протечек.
- 7. Заполните сифон конденсатоотводчика водой.

### 6.1.2 Система Горячего водоснабжения (ГВС) (только при применении внешнего бойлера)

- 1. Откройте кран подачи воды.
- 2. Удалите воздух из контура ГВС теплообменника котла, открыв кран с горячей водой на смесителе ближайшего умывальника. Оставьте открытым до момента, пока весь воздух не выйдет.
- 3. Проверьте отсутствие утечек.

### 6.1.3 Подключение газа

- 4. Удалите воздух из трубы газоснабжения с помощью штуцера измерения входного давления газа (D) на газовом блоке.
- 5. Проверьте газовые соединения на отсутствие утечек.
- 6. Проверьте входное давление газа.

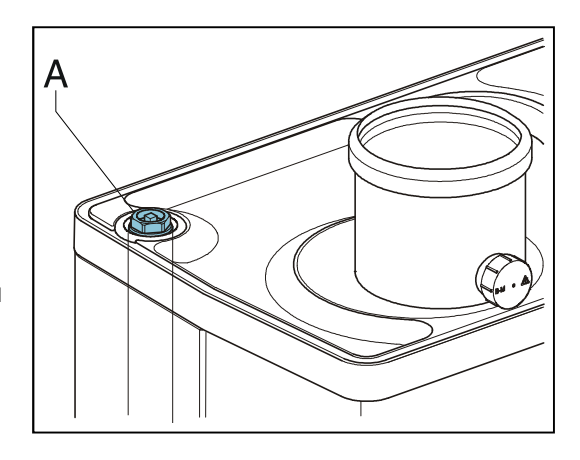

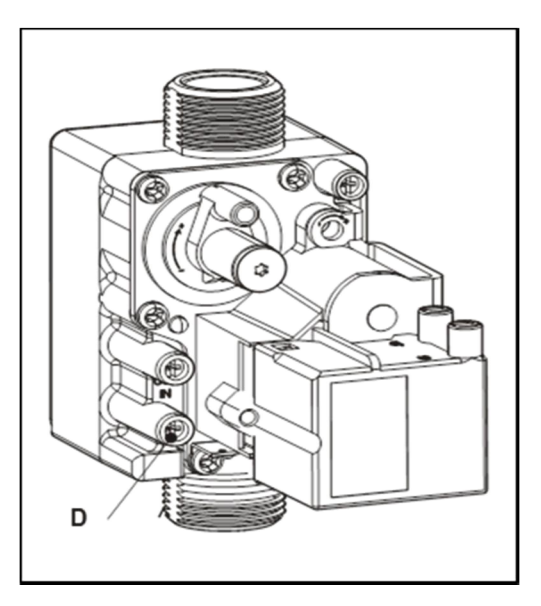

### 6.2 Панель управления

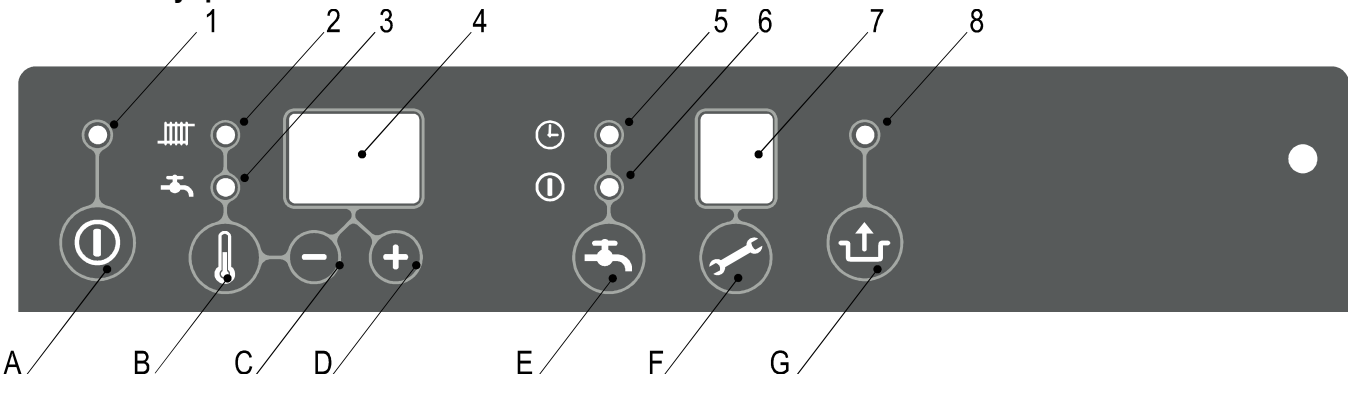

#### Описание панели управления Элементы управления

- 
- 1 Индикатор Вкл/Выкл<br>2 Индикация реж.Отопление или установки температуры отопления Миника В Кнопка установки температуры ГВС и Отопления 2 Индикация реж. Отопление или установки температуры отопления В Кнопка установки температуры ГВС и Отопление <br>3 Индикация режима ГВС или установки температуры ГВС и Отопления С Кнопка «-»
- 3 Индикация режима ГВС или установки температуры ГВС с том простой с с Кнопка «-»<br>2 Гемпературные индикаторы / Индикация давления / Кол блокировки с том простой кнопка «+»
- 4 Температурные индикаторы / Индикация давления / Код блокировки Видика и Ф. Кнопка «+»<br>4 Функция ГВС Комфорт в режиме Есо или запоминание активного состояния Е. Кнопка активации Функции ГВС Комфорт: Выкл / Есо / Вкл
- 5 Функция ГВС Комфорт в режиме Есо или запоминание активного состояния Fight Кнопка активации Функции ГВС Комфорт: Выкл / Есо / I<br>6 Функция ГВС Комфорт в постоянно Вкл.или установка предельной температуры Fight Сервисная
- бункция ГВС Комфорт в постоянно Вкл.или установка предельной температуры F<br>Текущий режим работы
- 7 Текущий режим работы G Кнопка Сброс (Перезапуск)<br>8 Индикатор наличия ошибок (мигает)
- 8 Индикатор наличия ошибок (мигает)

- 
- 
- 
- 
- 
- 
- 
- 1. Нажмите кнопку Ф, для включения устройства. Если к котлу подключен внешний бойлер, то его нагрев будет происходить до момента, пока температура не будет

достигнута. Сервисный индикатор отображает символы  $|_3|$ ,  $|_4|$  и  $|_6|$  в зависимости от типа статуса системы ГВС и/или использования системы управления с OpenTherm.

- 2. Настройте мощность насоса в зависимости от тепловой мощности и гидравлического сопротивления системы отопления. Можно руководствоваться соответствующим разделом данной инструкции.
- 3. Установите температуру на комнатном термостате выше, чем текущая температура в помещении. Котел отобразит

символ  $\frac{1}{5}$  на сервисном индикаторе, что соответствует активному режиму Отопление.

- 4. Нагрейте систему отопления до температуры примерно 80°C.
- 5. Проверьте разницу температур на подающем и возвратном трубопроводе системы отопления. Она должна быть примерно 15-20°С. В зависимости от значений установите максимальную мощность котла через сервисное меню. При необходимости, настройте мощность насоса и/или радиаторные клапаны. Обеспечьте минимальный расход: 155 л/ч при тепловой мощности 5.4 кВт

510 л/ч при тепловой мощности 17,8 кВт

- 750 л/ч при тепловой мощности 26,2 кВт
- 6. Выключите устройство.
- 7. Удалите остатки воздуха после охлаждения котла (подпитайте, если будет необходимо).
- 8. Проверьте режимы работы котла при нагреве системы отопления и в режиме ГВС.
- 9. Проинструктируйте Пользователя по мерам безопасного обращения с котлом, а также по режимам работы котла.

### Примечания

- Котел оснащен электронной системой управления, которая автоматически разжигает и тушит горелку, а также контролирует наличие пламени на всех режимах работы. Система управления также контролирует предельные значения температур в котле.
- Циркуляционный насос включается каждый раз при поступлении запроса на нагрев и продолжает работать еще около 1 минуты после его прекращения. Этот параметр может быть изменен в сервисном меню (см. раздел Ошибка! Источник ссылки не найден..)
- Система управления автоматически запускает циркуляционный насос на 10секунд каждые 24 часа для защиты от блокировки. Отсчет времени производится от момента последнего запроса на нагрев.

### 6.3 Долговременное выключение устройства

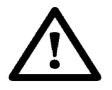

### ВНИМАНИЕ

Слейте теплоноситель из котла и системы отопления в случае, если возможны перебои с электроснабжением или есть риск замерзания системы.

- 1. Установите трехходовой распределительный клапан в ручное управление.
- 2. Слейте все жидкости из котла.
- 3. Слейте воду из системы отопления и водоснабжения через сливные краны систем.

### 6.3.1 Защита от замерзания

- Чтобы исключить замерзание конденсата в дренажной системе котла, устанавливайте котел в помещениях не подверженных риску замезания.
- Для собственной защиты от замерзания котел снабжен соответствующей функцией. Если температура теплообменника котла опустится ниже допустимого значения, то система управления принудительно включит циркуляционный насос и горелку для подогрева. При существовании риска замерзания системы отопления, например если используется дневной таймер, установите термостат защиты от замерзания на возвратный трубопровод системы отопления в самой холодной точке. Подключение защитного термостата поизводите согласно раздела 10.1.

### Примечание

Если вы выключите котел (символ |- в сервисном индикаторе), то защита системы отопления от замерзания не гарантируется даже при установленом и подключенном термостате защиты от замерзания.

### 7. УСТАНОВКИ И НАСТРОЙКА УСТРОЙСТВА

Общее функционирование устройства определяется настройками (параметрами) занесенными в память системы управления котла. Часть из них меняется прямо за счет панели управления, а часть может быть настроена только через сервисное меню, доступ к которому происходит по сервисному коду.

### 7.1 Настройка через панель управления

Прямое управление имеют следующие функции:

### Включение / Выключение устройства

Для включения котла нажмите кнопку  $\Phi$ .

Когда котел включен, то это состояние отображается в виде горящего зеленого индикатора, расположенного над кнопкой  $\Phi$ .  $\Box$ 

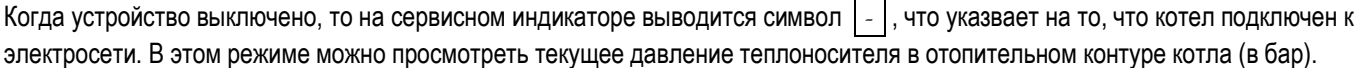

### Режим «Лето»

Если параметр «q» установлен в значение «0», то можно переводить котел в режим Лето нажатием кнопки Ф. Режим Лето предполагает, что котел игнорирует запросы на нагрев от системы отопления. Функции ГВС продолжаются в штатном режиме.

Последовательное нажатие кнопки Ф вызовет выключение котла. Последовательность такая: Выкл. – Вкл. – Режим Лето – Выкл. (и т.д.). Во время летнего режима на температурных индикаторах отображаются символы: [Su], [So] или [Et] (это зависит от выбранного значения параметра «q»). Подробнее смотрите раздел с сервисными параметрами Ошибка! Источник ссылки не найден..

### Изменение настроек различных параметров:

Удерживание кнопки & нажатой 2 секунды позволит вам войти в пользовательское меню (идикатор ЩШ начнет мигать). Нажимая кнопку & вы будете перемещаться по параметрам, что будет отображаться включением/выключением различных индикаторов. Когда отображаемый параметр мигает, то его значение может быть изменено кнопками + и - Установленое значение отображается на температурных индикаторах.

Нажатие кнопки © завершает работу с пользовательским меню без сохранения настроек.

Нажатие кнопки  $\triangle$  завершает работу с пользовательским меню и все изменения сохраняются.

Если ни одна кнопка не нажата в течение 30 секунд, происходит атоматический выход из меню с сохранением изменений.

### Максимальная температура Отопительного контура

Несколько раз нажмите кнопку в пока индикатор щи не загорится.

Кнопками + и - установите желаемую температуру в диапазоне от 30°С до 90°С (значение по умолчанию 80°С)

### Температура горячей воды (при подключении внешнего бойлера)

Несколько раз нажмите кнопку 见 пока индикатор + не начнет мигать.

Кнопками + и - установите желаемую температуру в диапазоне от 40°С до 65°С (значение по умолчанию 60°С)

### Управление внешним бойлером

- Вкл: (индикатор<sup>Ф</sup> горит), Бойлер будет ппостоянно поддерживаться в нагретом состоянии.  $\bullet$
- Есо: (индикатор ⊕ горит), Бойлер будет нагреваться/не нагреваться в соответствии с информацией, передаваемой термостатом Open Therm (если термостат поддерживает эту функцию). При использовании комнатного термостата с типом управления Вкл/Выкл или комнатного термостата OpenTherm без функции управления ГВС, бойлер будет подогреваться постоянно.
- Выкл: (оба индикатора выкл.) Подогрев бойлера выключен.

### Защита от образования болезнетворных бактерий

При использовании температурного датчика для контроля температуры в бойлере желательно подогревать воду до значения 65°С для обеспечения гигиенических функций. В автоматическом режиме данную процедуру можно выполнять ежедневно или еженедельно (зависит от значения параметра «L»). Детально ознакомиться можно в разделе Ошибка! Источник ссылки не найден., списка сервисных параметров.

### Перезапуск котла

Если котел заблокировался, что выражается мигающим индикатором над кнопкой ф и отображением кода ошибки в температурных индикаторах, то проверьте описание кода неисправности, устараните причину появления (см. раздел 8.1), и перезапустите котел, нажав кнопку перезапуска  $\triangle$ .

### 7.2 Настройка сервисных параметров

Система управления котла сконфигурирована на заводе в соответствии со списком параметров, приведенных в разделе Ошибка! Источник ссылки не найден...

Сервисные параметры могут быть изменены только при наличии сервисного кода и только авторизированным персоналом. Выполните следующие действия для доступа к ним:

- 1. Нажмите одновременно и удерживайте кнопки эти и слока на сервисном и температурном индикаторе не отобразится символ о
- Кнопками + и установите  $\Box$  (сервисный код); текущее значение отображается на температурном индикаторе.  $2.$
- $3.$ Кнопкой Жанберите желаемый параметр.
- 4. Кнопками + и измените значение параметра, которое отображается на температурном дисплее.
- 5. Когда все желаемые изменения внесены, нажмите и удерживайте кнопку  $\triangle$  пока на сервисном индикаторе не отобразится символ  $|P|$ .

Система управления перенастроена.

### Примечание

Нажатие кнопки Ф закрывает меню настроек без сохранения измененеий в параметрах. .

### 7.3 Сервисные параметры

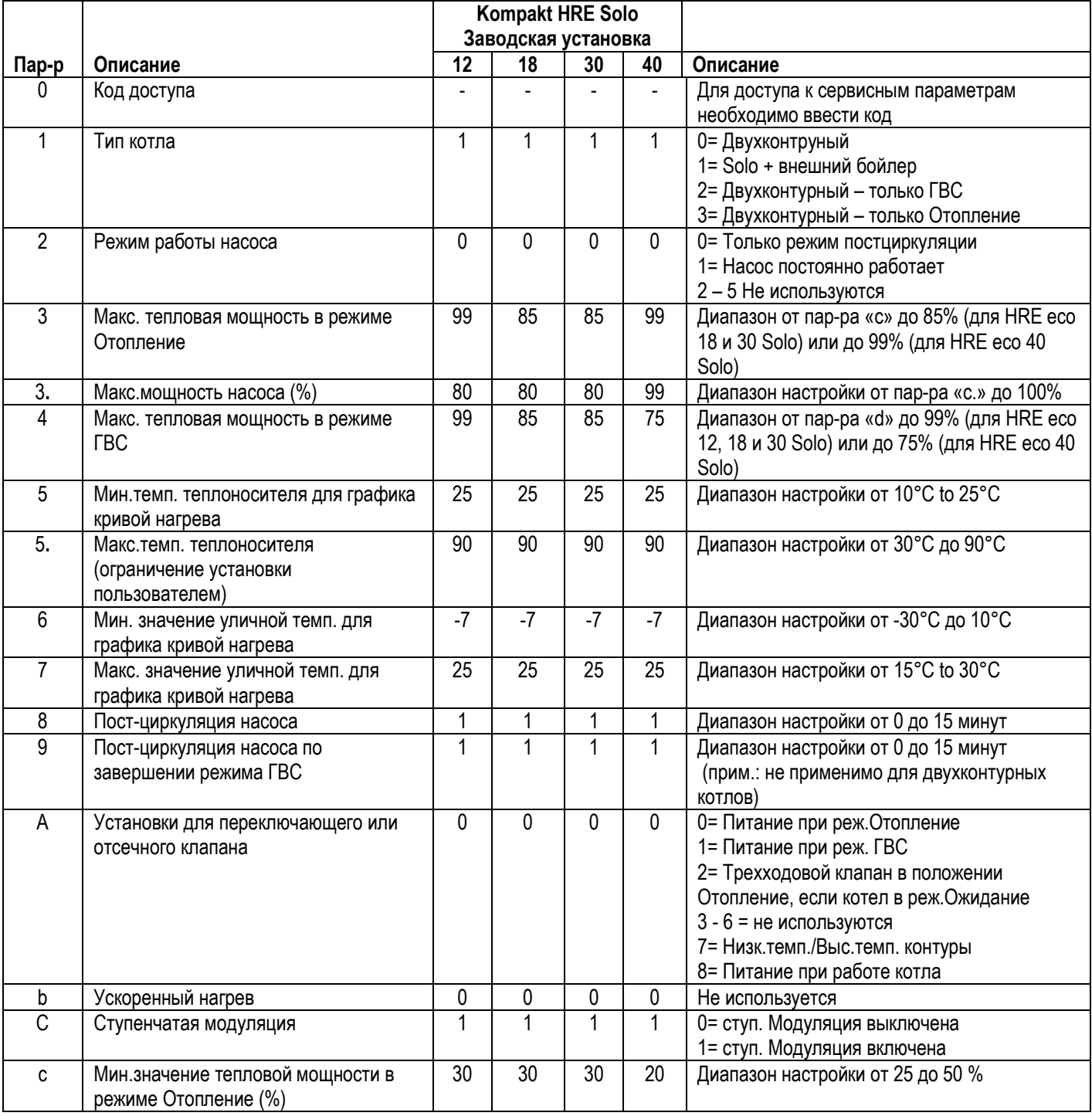

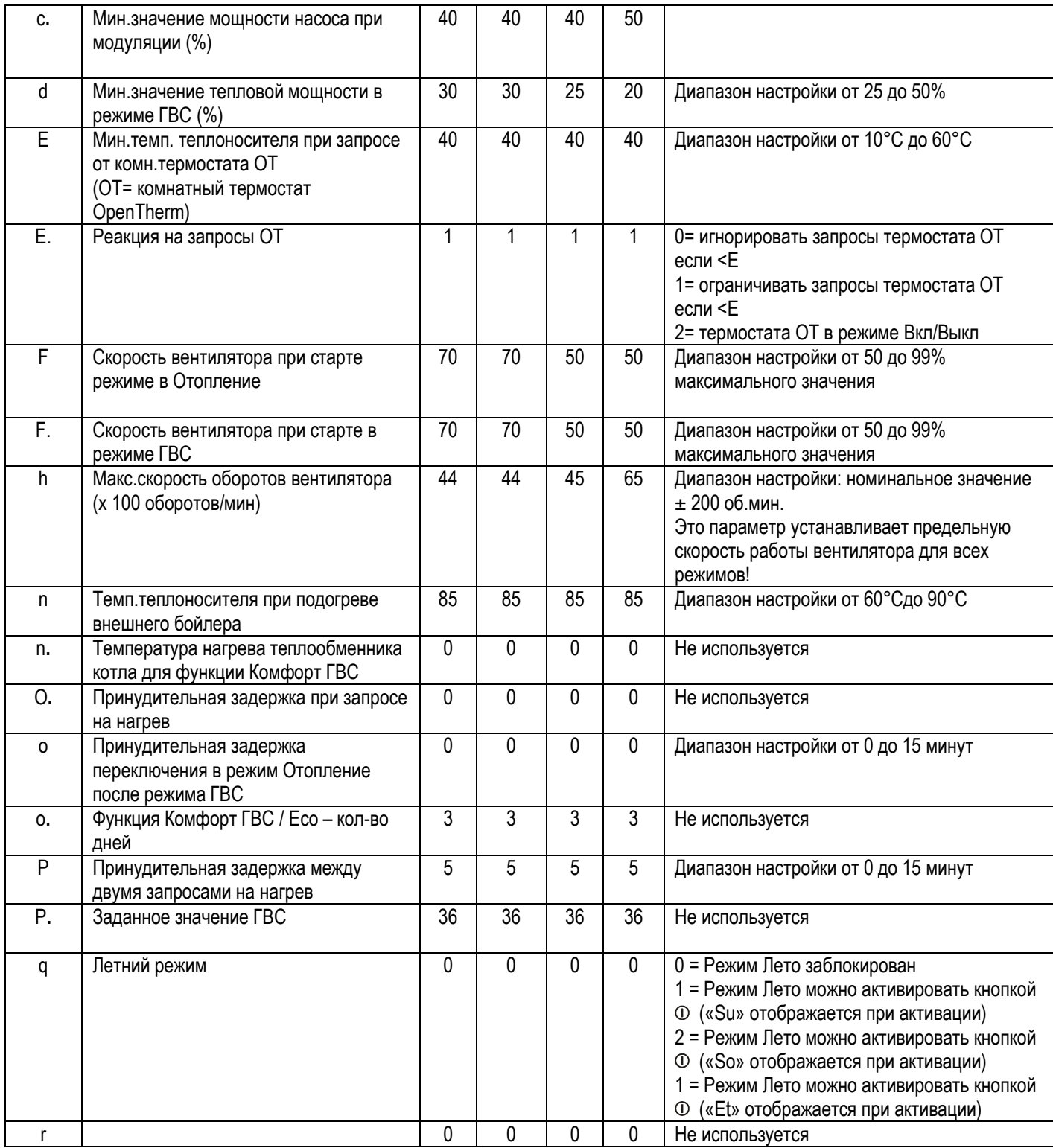

### 7.4 Управление внешним бойлером в режиме Комфорт ГВС

При использовании внешнего бойлера можно за счет комнатного термостат OpenTherm управлять функциями ГВС, если данные функции поддерживаются самим термостатом.

Для нормального функционирования, на котле нужно активировать функцию Комфорт ГВС в режим функционирования «Eco» (должен гореть индикатор #5), а значение параметра «o.» должно быть = 0 .

### 7.5 Установка предельной мощности для Отопительного контура

Если для системы отопления теребуется снизить тепловую мощность, то это можно проделать через соответствующий параметр сервисного меню.

В таблице ниже отображена зависимость между скоростью вращения вентилятора горелки и тепловой мощностью устройства.

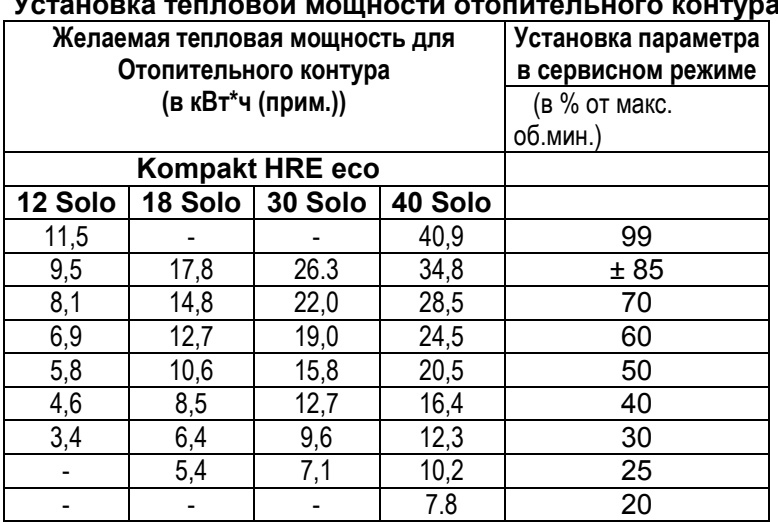

### 

Важное замечание: Котел плавно увеличивает мощность горелки до желаемого уровня и снижает её при достижении желаемой температуры в отопительном контуре (модуляция по температурной уставке).

#### 7.6 Установка пределов модуляции циркуляционного насоса

Котлы серии HRE Есо оборудованы циркуляционным насосом с модуляцией расхода теплоносителя, класса энергоэффективности А. Модуляция расхода жидкости зависит от текущей телповой мощности. Минимальный и Максимальный уровни циркуляции теплоносителя могут быть установлены в параметре «3.» и «с.», в соответствии с разделом 7.3.

Параметр «3.» (макс. допустимый расход) установлен в процентах от максиммальной производительности циркуляционного насоса, и связан с параметром максимальной тепловой мощностью котла «3».

Параметр «с.» (мин. допустимый расход) связан с минимальной тепловой мощностью котла, описываемой праметром «с».

Если котел модулирует мощность горелки, то модуляция циркуляционного насоса будет происходить пропорционально текущему уровню тепловой мощности.

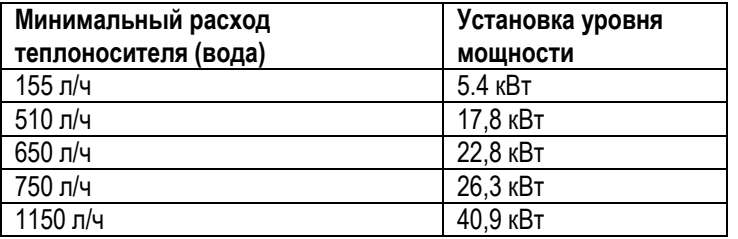

### Потеря напора в отопительном контуре устройства

- Для Kompakt HRE есо 12 и 18 Solo  $A<sub>1</sub>$
- $B.$ не используется
- $\mathcal{C}$ Для Kompakt HRE eco 30 Solo
- $D$ . Для Kompakt HRE eco 40 Solo
- $\sf X$ Расход теплоносителя л/ч
- Y Потеря напора в м.вод.ст.

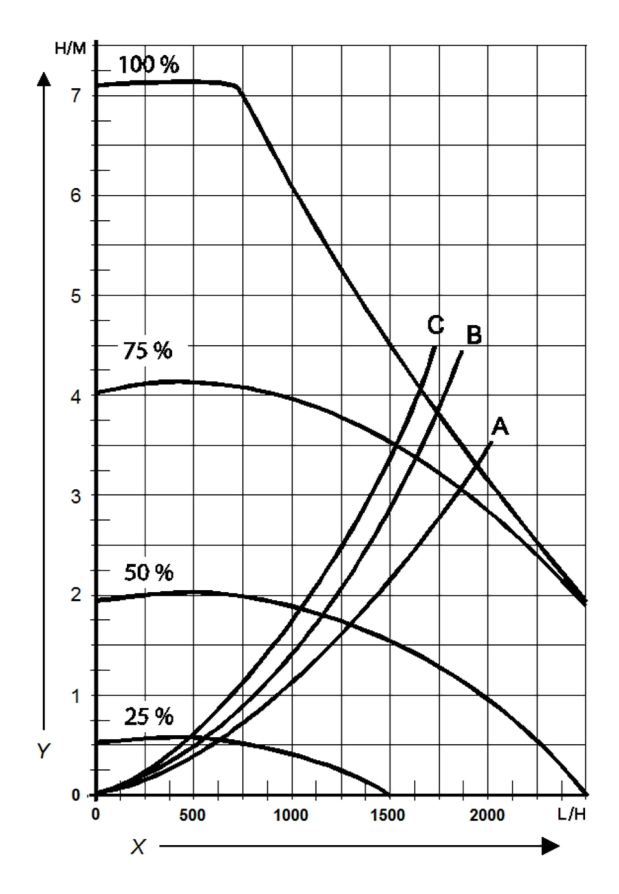

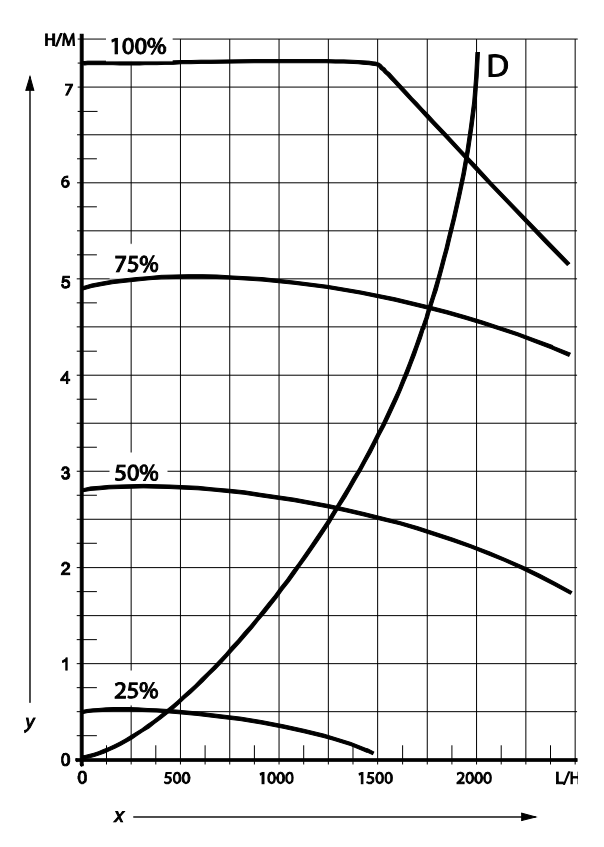

### 7.7 Погодная компенсация температуры

При подключении к устройству датчика уличной температуры, расчет температуры теплоносителя производится автоматически в соответствии с графиком зависимости уличной температуры от уличной.

Максимальная температура теплоносителя ограничивается уставкой на устройстве (T макс.). В случае необходимости температурный график (кривая нагрева) может быть изменен в сервисном меню. Смотри раздел Ошибка! Источник ссылки не найден..

### График температурной зависимости (кривая нагрева)

- X. Уличная температура в °C
- Y. Температура теплоносителя в °C
- A. Заводская настройка:

(Tмакс. теплоносителя= 80°C, Tмин. теплоносителя=25°C, Tвн мин.=-7°C, Tвн макс= 25°C)

B. Пример перенастройки:

(Tмакс. теплоносителя= 60°C, Tмин. теплоносителя=25°C, Tвн мин.=-7°C, Tвн макс= 25°C)

### 7.8 Перевод на альтернативный тип газа

### ВНИМАНИЕ

### Все работы, связанные с газовой частью котла должен проводить только квалифицированный персонал.

В случае использования типа газа, отличного от того, для которого поставляется устройство, необходимо провести процедуру перевода котла на требуемый тип газа. Комплекты перевода на типовые типы газа поставляются с устройством. В Если необходимо использовать специальные типы газа, то свяжитесь с представителем производителя для уточнения.

### 7.8.1 Установка газового ограничителя

- 1. Выключите котел и полностью обесточьте его.
- 2. Перекройте подачу газа.
- 3. Снимите переднюю панель котла.
- 4. Отверните соединение (A) над газовым клапаном и поверните газовый патрубок к задней части (B).
- 5. Замените кольцевое уплотнение (C) и ограничитель расхода (D) на подходящие из комплекта.
- 6. Произведите сборку в обратной последовательности.
- 7. Откройте подачу газа.
- 8. Проверьте все газовые соединения на отсутствие утечек газа перед затяжкой.
- 9. Подайте электропитание.
- 10. Проверьте затяжку газовых соединений (в процессе сборки).
- 11. Проверьте содержание CO2 (%) при высокой мощности (H на сервисном дисплее) и при низкой мощности (L на сервисном дисплее).

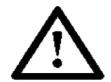

### ВНИМАНИЕ

Если вам не удается настроить уровень СО<sub>2</sub>. Или при настройке оказывается, что уровень СО<sub>2</sub> выходит из допустимого диапазона, то вам необходимо связаться с представителем производителя.

Процесс настройки CO2 описан в разделе 7.10

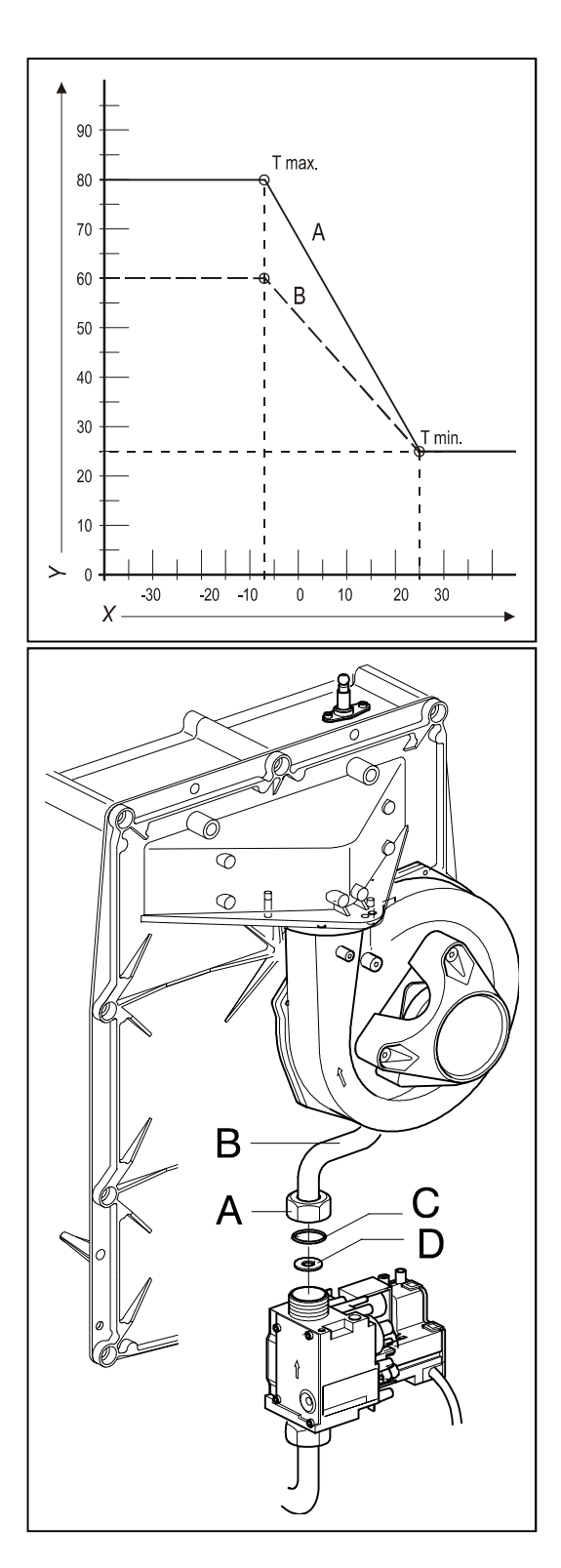

Наклейте наклейку и идентификацией типа газа на газовый клапан. Наклейте наклейку и идентификацией типа газа на шильдик котла.

### 7.9 Контроль соотношения Газ/Воздух.

Настройка горелки по соотношению газ/воздух позволяет качественно сжигать газ; эта настройка произведена на заводе и не требует настройки при пуске. Тип газа, на котором должно работать устройство указано в идентификационной табличке (шильдике) котла. Использовать котел можно только с допустимым типом газа.

При необходимости, котел может быть перенастроен на использование другого типа газа с помощью установки соответствующего ограничителя расхода газа. В таблице ниже представлены данные об ограничителях (редукционных шайбах).

Табл.1, Типы газа и варианты редукционных шайб

| Модель                  |               | Тип газа               |               |
|-------------------------|---------------|------------------------|---------------|
|                         | Арт.<br>шайбы | Природный газ          | Пропан G31    |
|                         |               | 20 мБар                | 30/37/50 мБар |
|                         |               | Тип редукционной шайбы |               |
| Kompakt HRE eco 12 Solo | 541           | 460                    | 315           |
| Kompakt HRE eco 18 Solo | 406           | 600                    | 480           |
| Kompakt HRE eco 30 Solo | 362           | 655                    | 525           |
| Kompakt HRE eco 40 Solo |               |                        |               |

Произвести настройку соотношения газ/воздух можно только с помощью газоанализатора, содержащего ячейку O2 .Настройка вначале производится при максимальной мощности, а зтем при минимальной (см. раздел 7.10.1 и Ошибка! Источник ссылки не найден. ). В таблице следующего раздела показаны нормальные значения  $O_2$  и  $CO_2$ .

В случае, если значения  $CO<sub>2</sub>$  и  $O<sub>2</sub>$  не определяется правильно, то попробуйте сначала настроить значения на минимальной мощности (см. раздел 7.10.3) по настройке газового клапана.

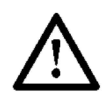

### Важное замечание

- При изменении значений  $CO<sub>2</sub>$  или  $O<sub>2</sub>$  передняя панель котла должна быть снята.
- Погрешность газоанализатора O2 должна быть ограничена +/- 0,3%
- Нормальные измерения могут быть проведены только в случае отсутствия избыточной тяги в дымоотводе (например, вызванной сильным боковым ветром).
- Если измерения выходят за допустимый диапазон измерений, проверьте котел на герметичность газовых соединений и корректных комплектующих, которые были установлены в котел, например, вентилятора или редукционной газовой шайбы. При замене газовых компонентов котла в обязательном порядке должны быть произведены измерения/настройки параметров сжигания газа.

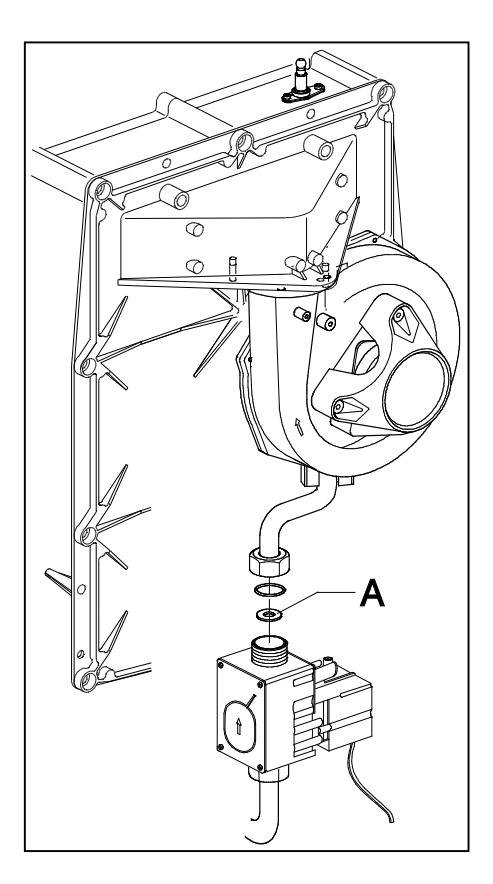

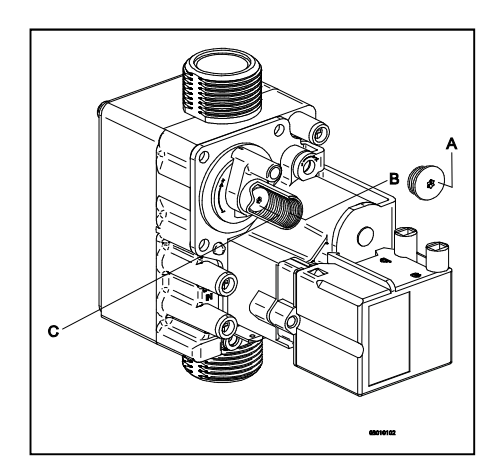

### 7.10 Проверка качества сгорания топлива

### 7.10.1 Измерения при Максимальной тепловой мощности устройства.

- 1. Выключите котел, нажав кнопку  $\Phi$ .
- Символ [-] отобразится на сервисном индикаторе.
- 2. Снимите переднюю панель отвернуд два винта по бокам панели управления.
- 3. Снимите заглушку (X) на адаптере системы дымоудаления.
- 4. Установите измерительный зонт в измерительное отверстие.

### Важное замечание

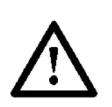

- Убедитесь, что перед установкой измерительного зонта в отверстие газоанализатор закончил стадию продувки/калибровки.
- Отверстие с измерительным зонтом должно быть герметично закрыто для точных измерений.
- Конец измерительного зонта должен располагаться в центральной части дымоотводной трубы.
- . 5. Включите устройство, нажав кнопку  $\Phi$ .
- 6. Активируйте программу проведения сервисных измерений, одновременно нажав кнопку  $\rightarrow$  и  $+$  (дважды). Символ «Н» отобразится на сервисном индикаторе.

### Важное замечание

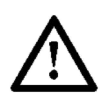

- Убедитесь, что на сервисном индикаторе отображается
	- именно символ «H», так как только в этом случае котел
	- включается на максимальную мощность.
- 7. Подождите пока на экране газоанализатора не стабилизируются измеренные значения (минимально 3 минуты)
- $8.$  Запишите измеренные значения  $O<sub>2</sub>(H)$  или  $CO<sub>2</sub>(H)$ O2(H) *= измеренное значение O2 при максимальной мощности CO2*(H) *= измеренное значение CO2 при максимальной мощности*
- 9. Сверьтесь с данными, представленными в таблицах 2a или 2b .

#### Таблица 2a: Предельное значение O2(H) при максимальной мощности (со снятой передней панелью)

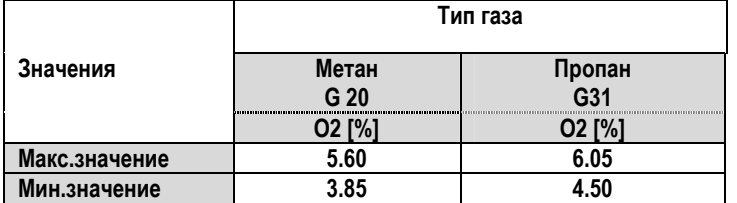

#### Таблица 2b: Предельное значение CO2(H) при максимальной мощности (со снятой передней панелью)

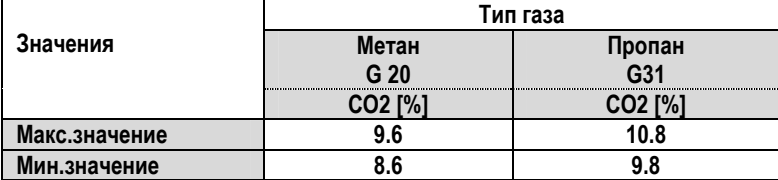

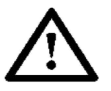

### Важное замечание

 Если измерения выходят за допустимый диапазон измерений, проверьте котел на герметичность газовых соединений и корректных комплектующих, которые были установлены в котел, например, вентилятора или редукционной газовой шайбы.

10. Повторите процедуру измерений при Минимальной тепловой мощности котла (см. раздел Ошибка! Источник ссылки не найден.).

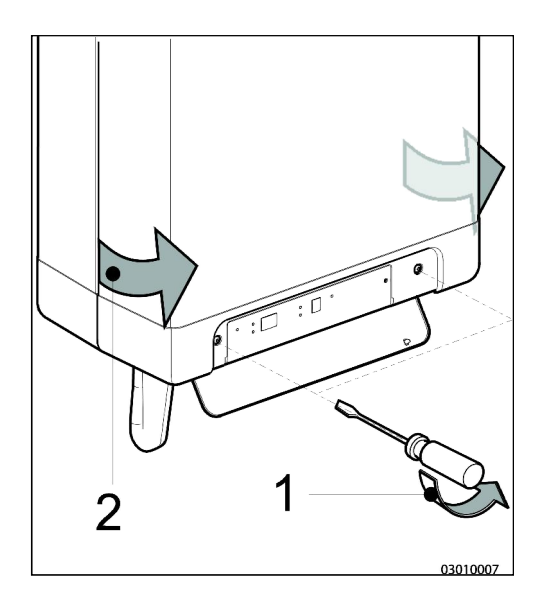

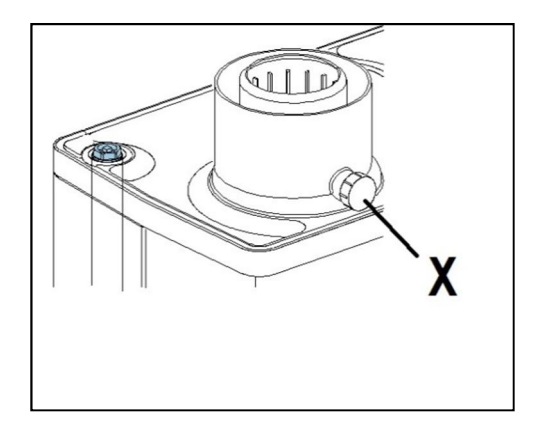

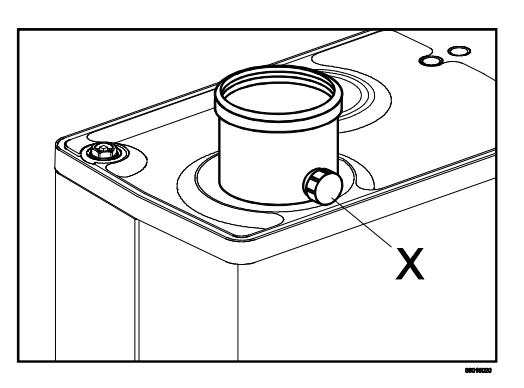

### 7.10.2 Измерения при Минимальной тепловой мощности устройства.

Перед проведением измерений на минимальной тепловой мощности котла вы должны провести измерения на максимальной тепловой мощности. Правильная настройка режима сгорания газа при максимальной тепловой мощности котла влияет на измерения значений O2 или CO2 при минимальной тепловой мощности. Ознакомьтесь подробнее с разделом 7.10.1 .

- 1. Активируйте программу проведения сервисных измерений, одновременно нажав кнопку  $\rightarrow$  и  $\rightarrow$  Символ «L» отобразится на сервисном индикаторе. Подождите пока на экране газоанализатора не стабилизируются измеренные значения (минимально 3 минуты)
- 2. Запишите измеренные значения  $O_2(L)$  или  $CO_2(L)$ .
	- O2(L) *= измеренное значение O2 при минимальной мощности*
	- CO2(L) *= измеренное значение CO2 при минимальной мощности*
- 3. Сверьтесь с данными, представленными в таблицах 3a или 3b

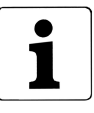

Нижнее значение O2 является измеряемым значением O2(H), получаемым при максимальной мощности. Верхнее значение CO2 является измеряемым значением CO2(H), получаемым при максимальной мощности.

Таблица 3а: Предельное значение O2(L) при максимальной мощности (со снятой передней панелью)

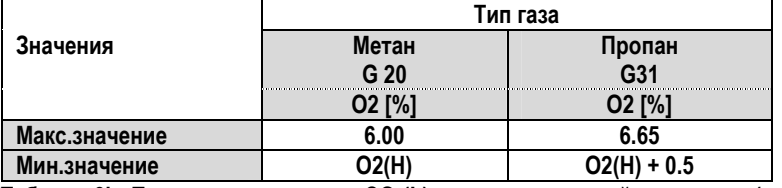

Таблица 3b: Предельное значение CO2(L) при максимальной мощности (со снятой передней панелью)

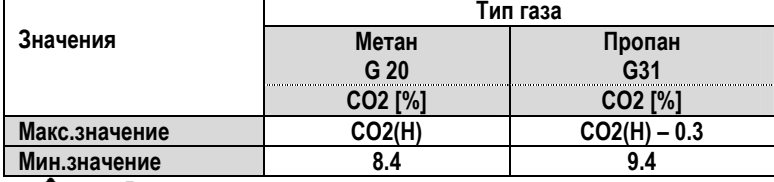

#### Важное замечание

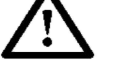

- Соотношение газ/воздух находится в оптимальном диапазоне, если измеренные значения находятся в пределах верхних и нижних допустимых значений. Дополнительная регулировка, в этом случае, не требуется.
- Дополнительная регулировка может понадобиться в только если при значение показателей O2 или СО2, измеренных при минимальной тепловой мощности, находится вне допустимых лимитов. Настройку необходимо произвести в соответствии с разделом 7.10.3 .

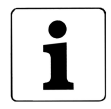

#### Пример (для метана (G20))

При максимальной тепловой мощности измерения показали, что O2(H) = 4.0 % . В этом случае значение O2(L) при минимальной тепловой мощности должно быть между 4 % (= это значение O2(H) и 6.05% , как указано в соответствующей таблице. Если измерения на минимальной тепловой мощности покажут отклонения от диапазона, то понадобится повести настройку газового клапана.

4. В случае отклонений от допустимого диапазона проведите настройку газового клапана в соответствии с разделом 7.10.3.

Если все в порядке, то переходите к пункту 6.

- 5. Установите переднюю панель корпуса котла и заверните крепежные винты. Проверьте значение CO при минимальной тепловой мощности (= макс. 160 ppm)
- 6. Активируйте программу проведения сервисных измерений, одновременно нажав кнопку и  $\div$  (дважды). Символ «Н» отобразится на сервисном индикаторе.
- Проверьте значение CO при максимальной тепловой мощности (= макс. 160 ppm)
- 7. Выключите котел, нажав кнопку  $\Phi$ .
- Извлеките измерительный зонт газоанализатора и закройте измерительное отверстие заглушкой.
- 9. Проверьте герметичность установленной заглушки.
- 10. Включите котел и проверьте, что он функционирует в нормальном режиме.

### 7.10.3 Настройка соотношения газ/воздух на Мин. мощности устройства

Перед настройкой соотношения газ/воздух на минимальной мощности проведите настройку на максимальной мощности. Показатели O2 or CO2 на максимальной мощности являются базовыми для последующей настройки на минимальной мощности. Смотрите раздел 7.10.1 и Ошибка! Источник ссылки не найден. для измерений и настроек на максимальной мощности.

- 1. Снимите защитный колпачок (A) для того чтобы получить доступ к регулировочному винту (B).
- 2. Активируйте функцию принудительной работы котла на минимальной мощности, комбинацией кнопок  $\rightarrow$  и  $\rightarrow$  . На сервисном индикаторе отобразится символ «L» .
- 3. Подождите, пока измерения станут стабильными (минимум 3 минуты).
- 4. Измерьте значения O2(L) или CO2(L).
- 5. Настройте, используя винт (B) до корректных значений O2(L) или CO2(L). Смотрите таблицы 5a или 5b с нормальными значениями данных характеристик.

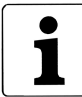

- Используйте подходящую таблицу (4a и 5a для метана, 4b и 5b для пропана).
- Значения, измеренные при максимальной мощности обозначаются как (CO2(H) или O2(H)). Поверните регулировочный винт по часовой стрелке для увеличения значения CO2 и уменьшения значения O2. Поворачивайте винт против часовой стрелки для увеличения значения O2 и снижения значения CO2.
- Регулируйте значения с маленьким шагом, так как данные новых измерений появляются с некоторой задержкой.

#### Таблица 4a: Нормальные значения O2 при минимальной мощности котла, использующего природный газ(метан) G20 (со снятой передней панелью)  $C20/20$  M<sub>ban</sub>

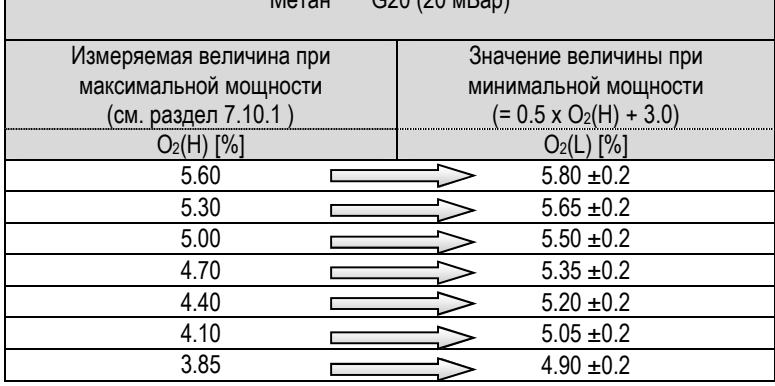

#### Таблица 4b: Нормальные значения O2 при минимальной мощности котла, использующего газ пропан G31 (со снятой передней панелью)

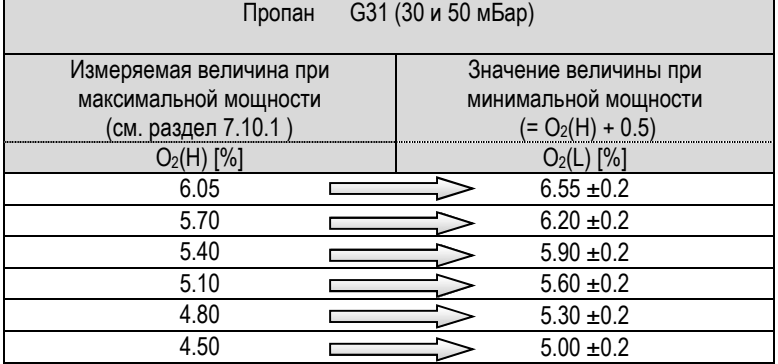

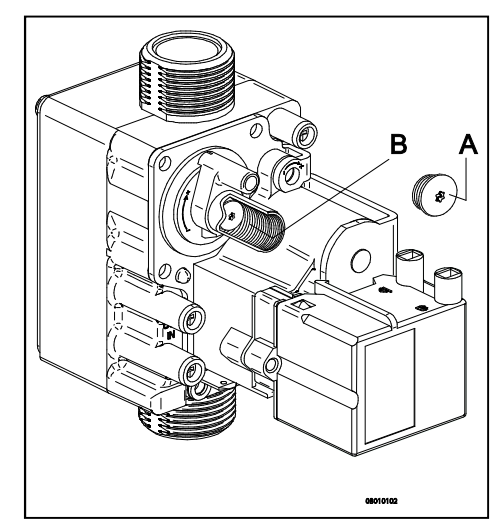

Таблица 5a: Допустимые значения CO2 при минимальной мощности котла, использующего природный газ(метан) G20 (со снятой передней панелью)

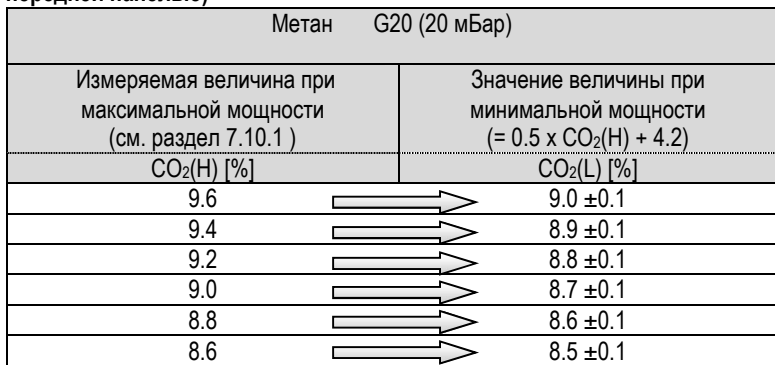

Таблица 5b: Допустимые значения CO2 при минимальной мощности котла, использующего газ пропан G31 (со снятой передней панелью)

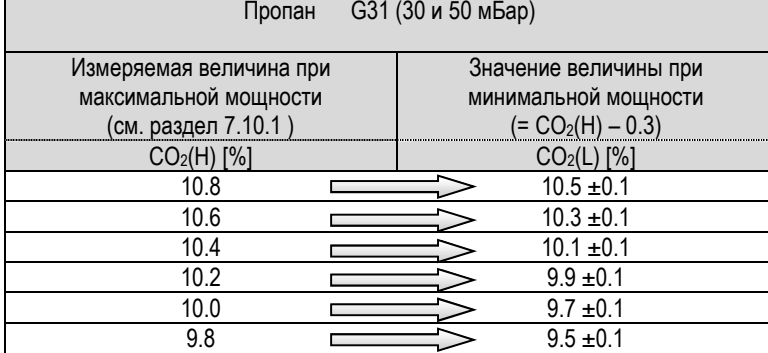

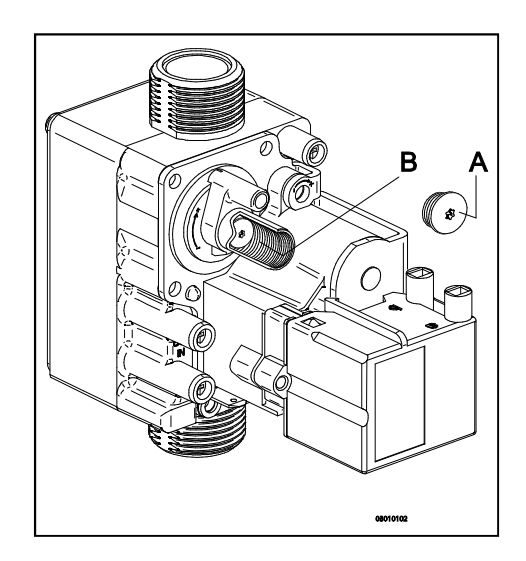

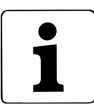

### Пример (для метана (G20))

При измерениях на максимальной мощности значение O2(H) составило 4.1 %. Установка O2(L) при минимальной мощности 5.05 ± 0,2 %

- 1. Установите обратно заглушку (A)
- 2. Проведите повторные измерения значений при максимальной и минимальной мощности ( 7.10.1 и Ошибка! Источник ссылки не найден.) для контроля произведенных настроек.

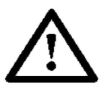

### Важное замечание

Все работы, связанные с газовой частью котла должен проводить только квалифицированный персонал.

При необходимости, котел может быть перенастроен на использование другого типа газа с помощью установки соответствующего ограничителя расхода газа.

### 8. НЕИСПРАВНОСТИ

### 8.1 Коды блокировок и неисправностей

Если индикатор блокировки быстро мигает, то это значит, что система управления зафиксировала какую-то неисправность. Код ошибки отображается на индикаторе температуры.

После устранения неисправности, необходимо в ручном режиме перезапустить котел.

Нажмите кнопку перезапуска на панели котла.

В процессе работы котла следующие коды ошибок могут появиться:

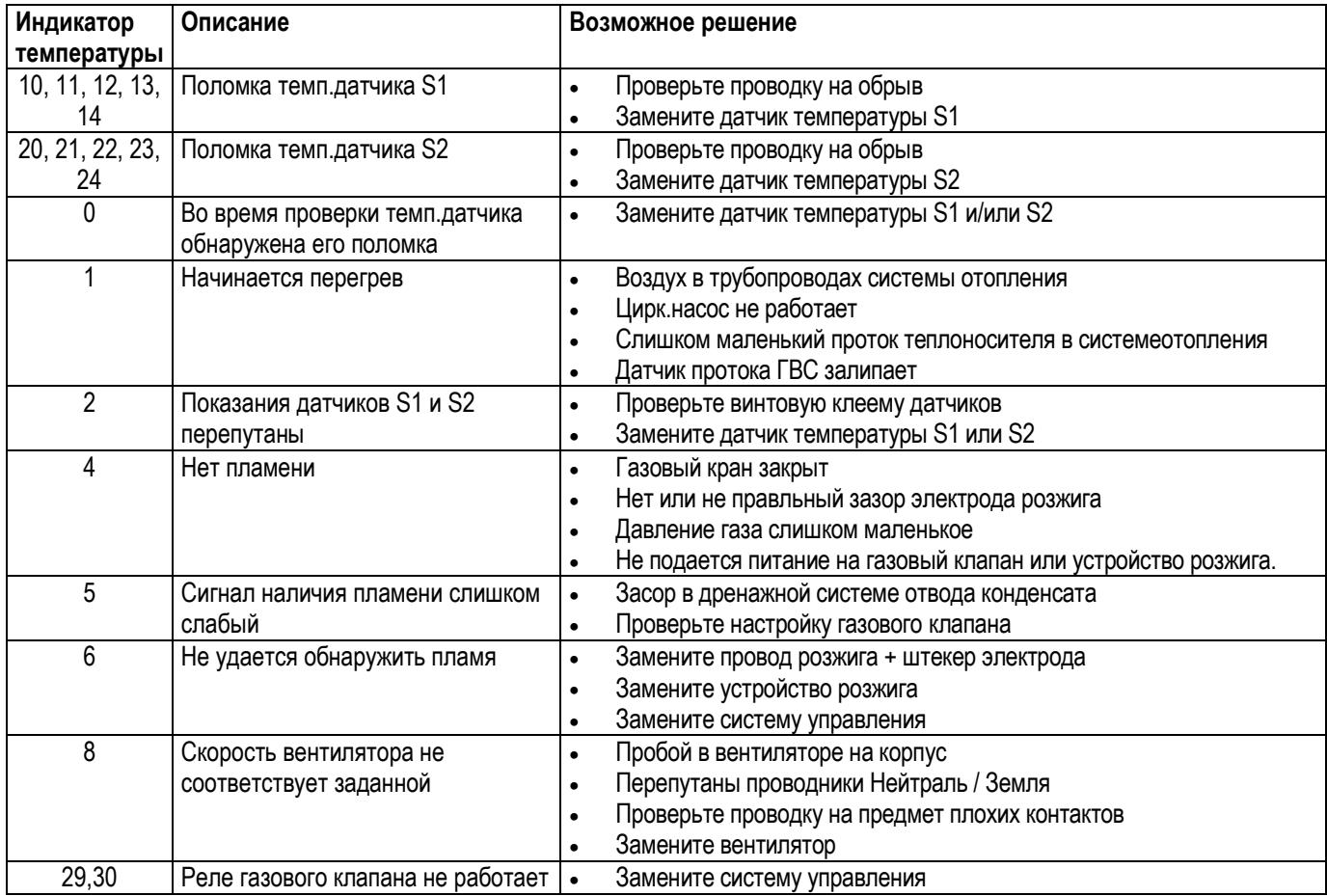

### 8.2 Прочие неисправности

### 8.2.1 Горелка не производит розжиг

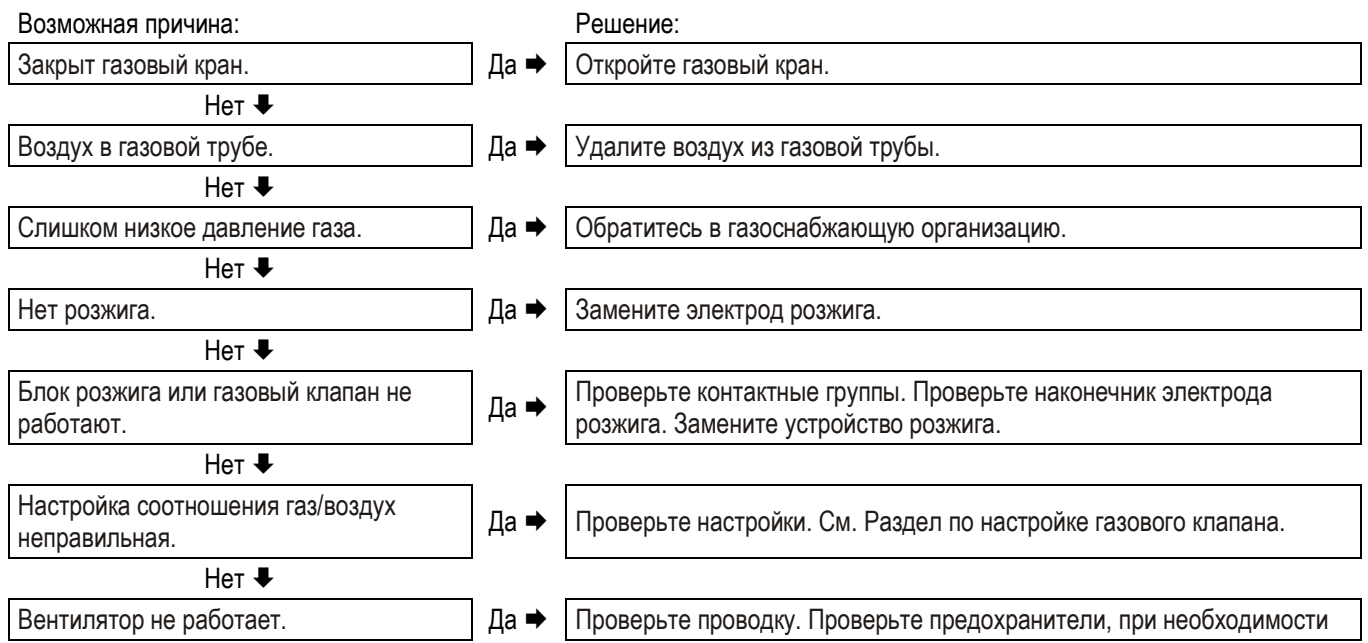

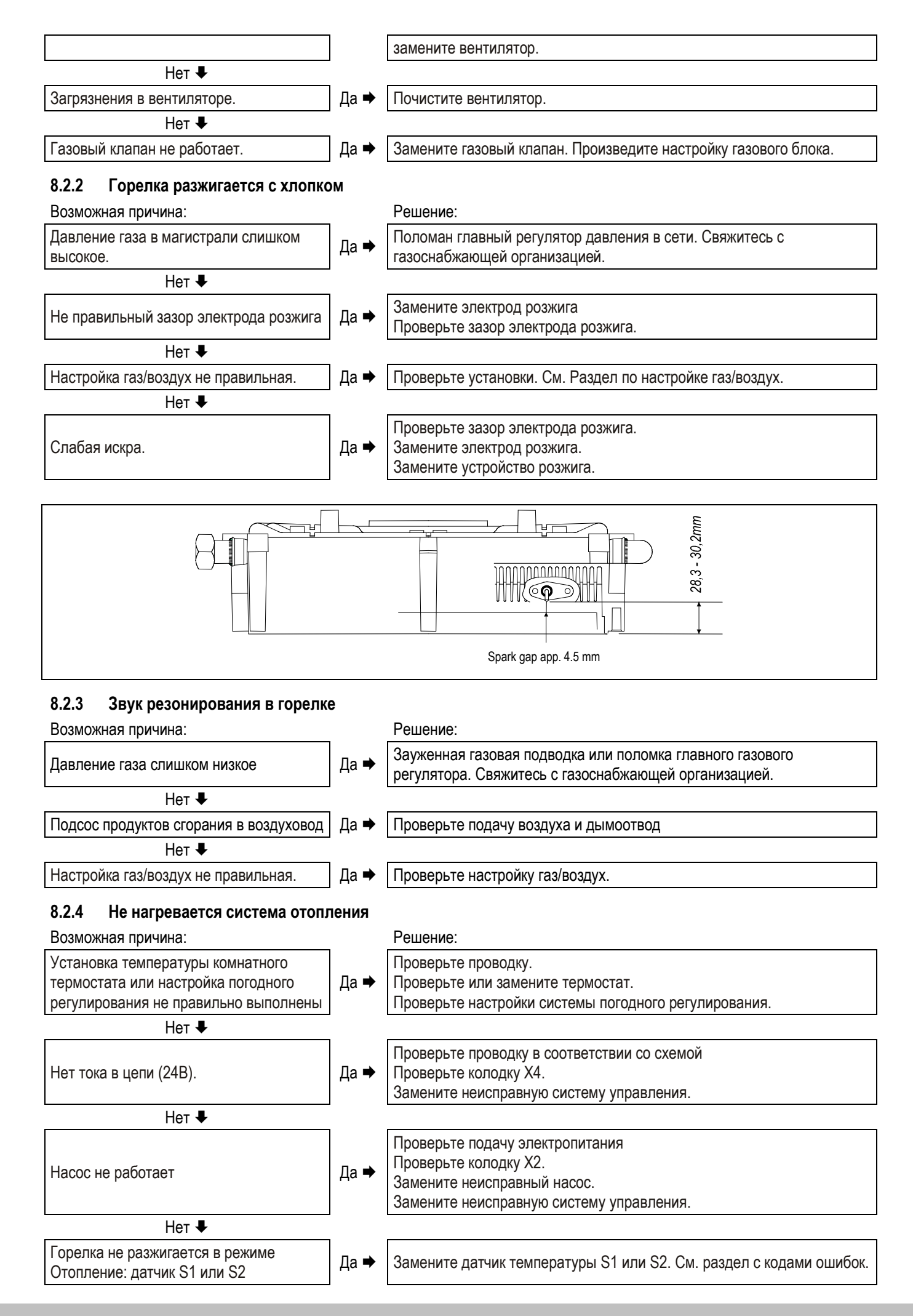

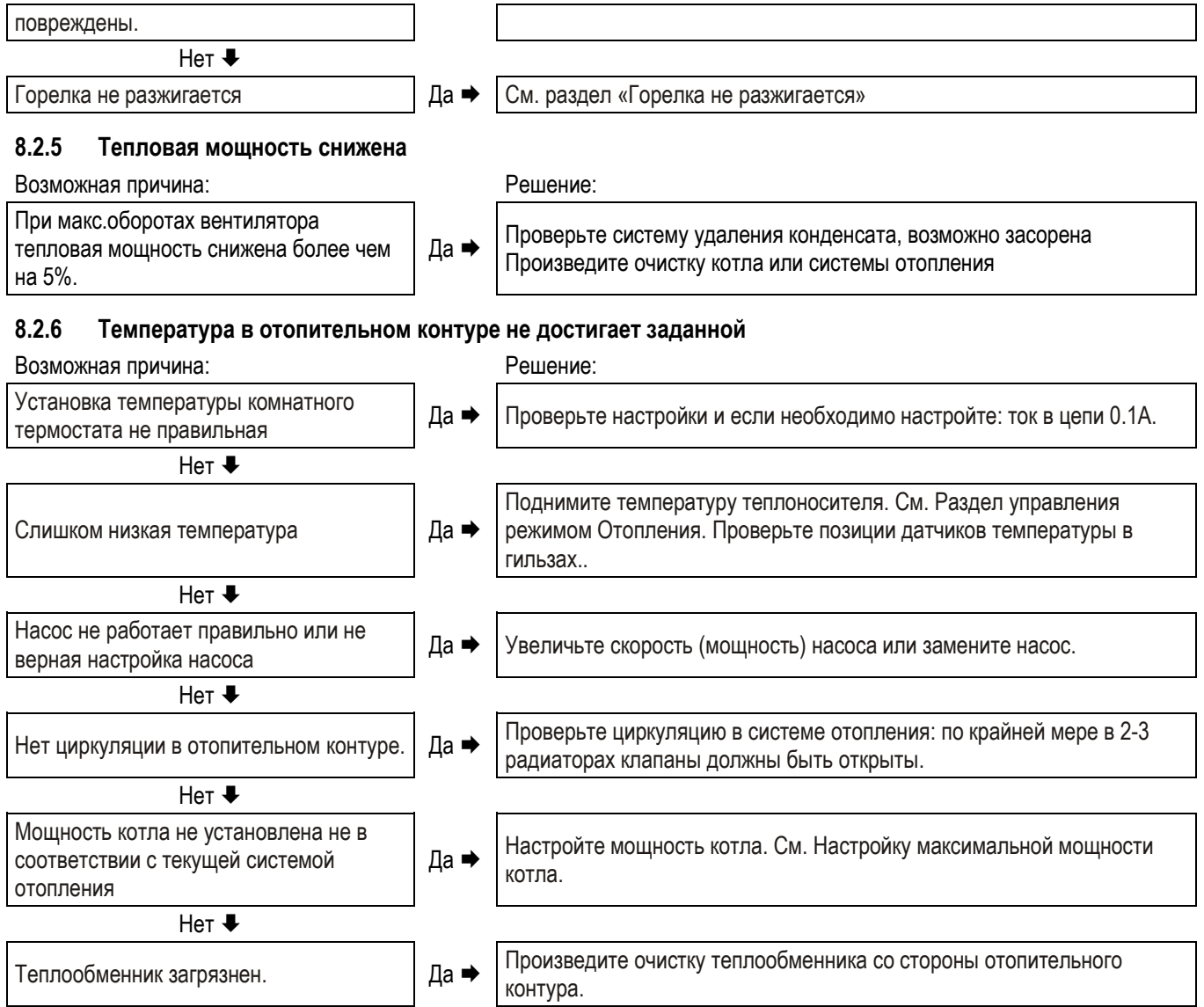

### 8.2.7 Не нагревается горячая вода (в случае наличия данной функции)

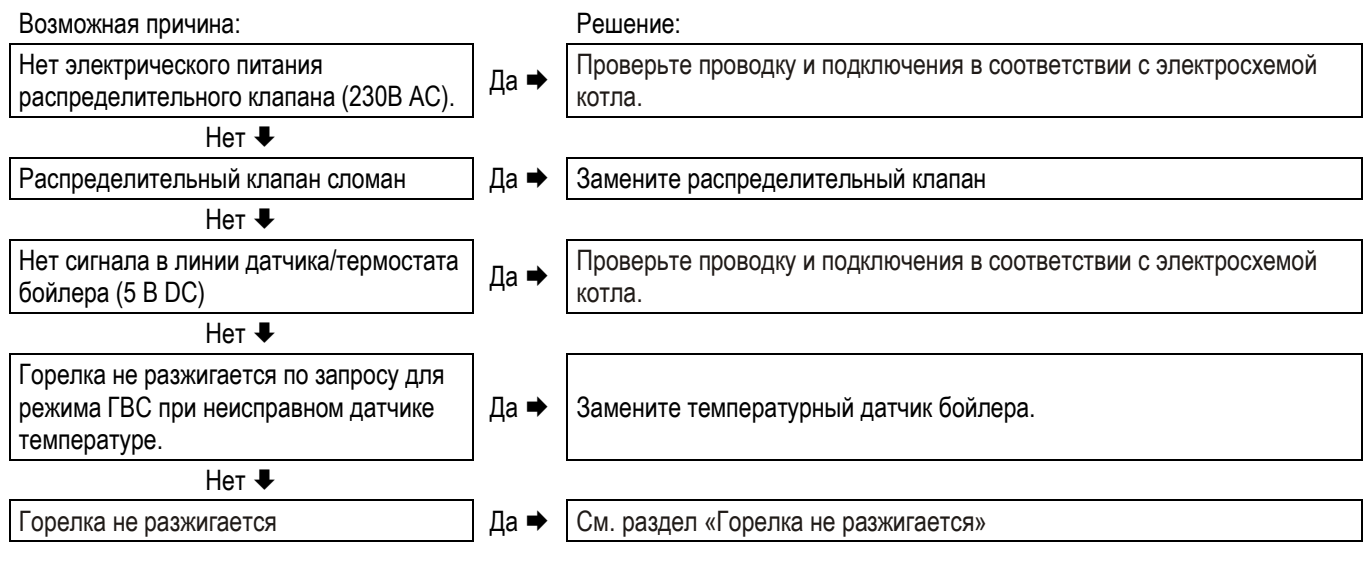

### 8.2.8 Горячая вода выходит с более низкой температурой

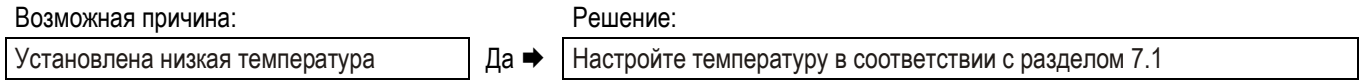

### 9. СЕРВИСНОЕ ОБСЛУЖИВАНИЕ

Котел и сопутствующие инженерные ситемы должны проверяться и при необходимости очищаться по крайней мере один раз в год. Данные работы может выполнять только квалифицированный авторизированный персонал.

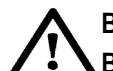

### ВНИМАНИЕ

Все работы, связанные с газовыми частями оборудования может проводить только квалифицированный специалист. Если устройство совсем недавно работало, то некоторые детали могут быть горячими.

### 9.1.1 Разборка

- 1. Выключите устройство кнопкой  $\Phi$ .
- 2. Выньте вилку электропитания из розетки.
- 3. Закройте газовый кран.
- 4. Отверните два винта, расположенные по бокам панели управления и выньте её.
- 5. Подождите пока котел охладится.
- 6. Отверните фиксирующую дымоотводной трубы, повернув ее против часовой стрелки.
- 7. Сдвиньте дымоотводную трубу вверх (1), поворачивая ее против часовой стрелки. Потяните нижнюю часть трубы на себя (2) и выньте трубу, поворачивая ее против часовой стрелки и сдвигая вниз (3).
- 8. Приподнимите левую часть конденсационного лотка, предварительно отсоединив сифон (4), и поверните лоток вправо высвободив патрубок подключения сифона из корпуса котла (5). Нажмите на заднюю часть лотка чтобы снять его с раструба теплообменника (6), и вытащите лоток из котла.
- 9. Снимите штекер электропитания с вентилятора и устройство розжига с газового клапана.
- 10. Отверните газовое соединение под газовым клапаном.
- 11. Отверните крепежные винты, расположенные на крышке горелки, и снимите ее вместе с вентилятором и газовым блоком (прим: убедитесь, что демонтаж не вызовет поломку горелки, термоизоляционной панели, газового блока или вентилятора)
- 12. Снимите металлические турболизаторы, расположенные поперек теплообменника..

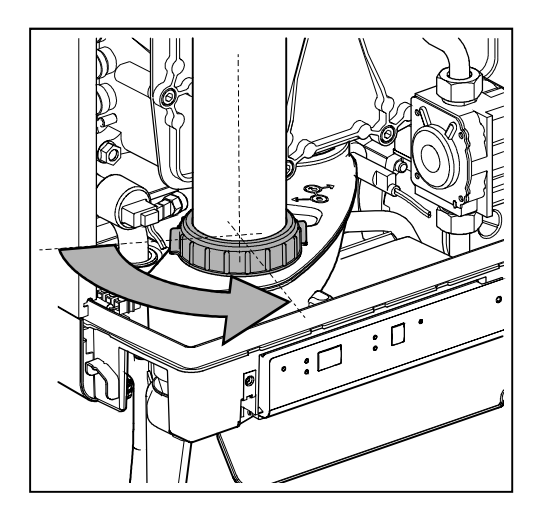

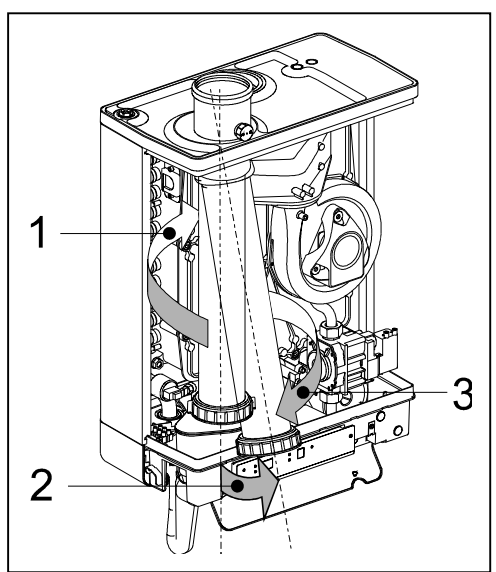

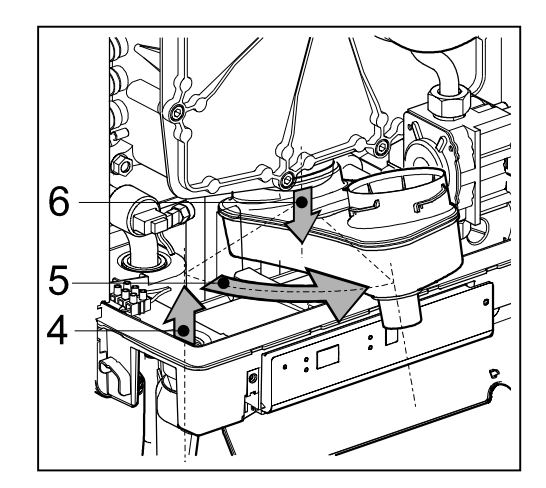

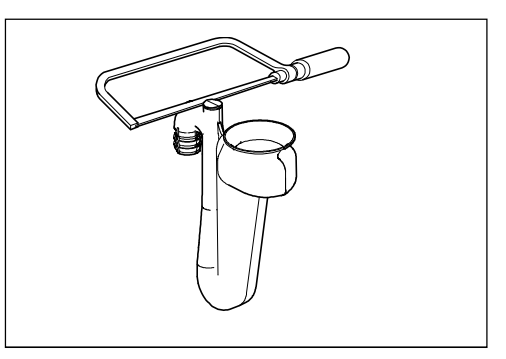

### 9.1.2 Очистка

- 1. Очистите турболизаторы и ребра теплообменника начиная сверху и двигаясь вниз. Используйте мягкую щетку или сжатый воздух.
- 2. Очистите нижнюю часть теплообменника.
- 3. Промойте лоток сбора конденсата.
- 4. Промойте сифон конденсатоотводчика (если необходимо, то верхняя заглушка может быть срезана.)

### 9.1.3 Сборка

При установке уплотнений обязательно проверяйте их на наличие повреждений, перетертостей, переломов и пр. При необходимости замените. Также вы должны проверить уплотнения на предмет правильной установки в котел.

Неправильная установка датчиков S1 и/или S2, турболизаторов, могут привести к повреждению теплообменника..

- 1. Установите турболизаторы в посадочные места на теплообменнике.
- 2. CПроверьте, что кольцевое уплотнение передней крышки теплообменника установлено корректно. Установите переднюю крышку теплообменника и накрутите крепежные винты с шайбами. После установки всех винтов затяните (не сильно, «от руки») винты, используя перекрёстный метод затяжки.
- 3. Подключите газовый патрубок к газовому блоку.
- 4. Подключите штекер питания вентилятора и установите устройство розжига на газовый клапан.
- 5. Установите лоток сбора конденсата, надев ответную часть на раструб теплообменника (1) , в положении, когда патрубок подключения сифона расположен за пределами корпуса котла. Далее поверните лоток влево (2) и расположите на месте, аккуратно надавив на левый край лотка вниз (3). Убедитесь, что располагая лоток, от сель на предназначенные посадочные места (A).
- 6. Заполните сифон водой и присоедините его к патрубку лотка сбора конденсата снизу котла
- 7. Установите дымоотводную труб, вращая верхнюю часть вокруг ответной части коаксиального адаптера. Вставьте нижнюю часть трубы в отверстие на лотка сбора конденсата и затяните фиксирующую гайку, повернув ее по часовой стрелке.
- 8. Откройте газовый кран и проверьте газовые соединения на отсутствие утечек.
- 9. Проверьте тепловой контур и контур ГВС на отсутствие утечек воды.
- 10. Вставьте электрическую вилку в розетку.
- 11. Включите котел кнопкой  $\Phi$ .
- 12. При включении вентилятора проверьте крышку горелки и части дымоотводной системы на отсутствие утечек.
- 13. Проверьте настройки газ/воздух в соответствии с разделом 7.10. Оденьте переднюю крышку корпуса котла, заверните винты по бокам панели управления.
- 14. Проверьте реакцию котла на запросы нагрева системы отопления и ГВС.

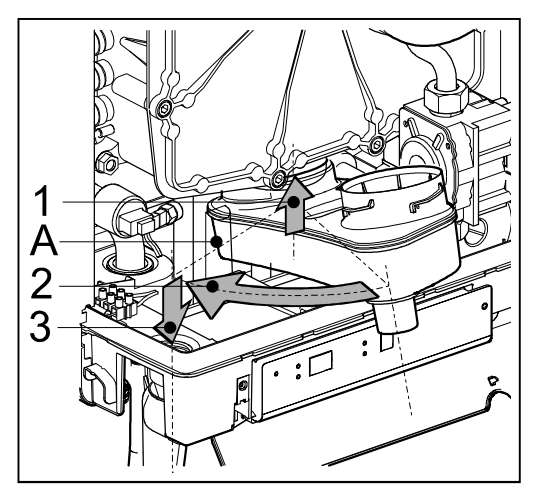

### 10. ТЕХНИЧЕСКИЕ СПЕЦИФИКАЦИ

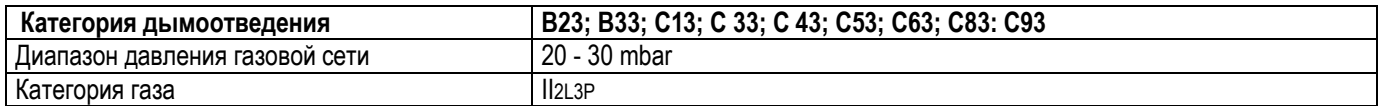

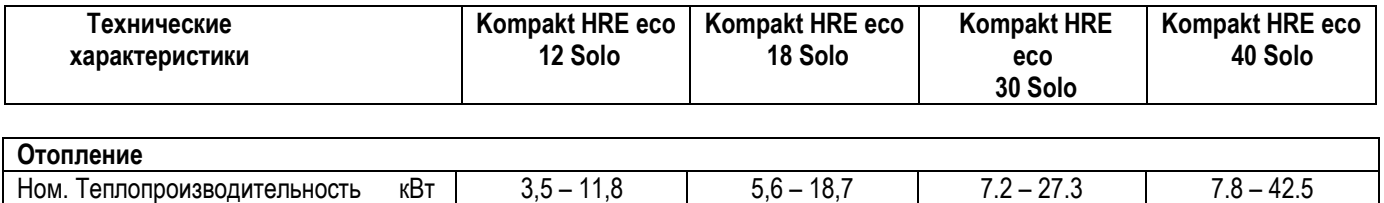

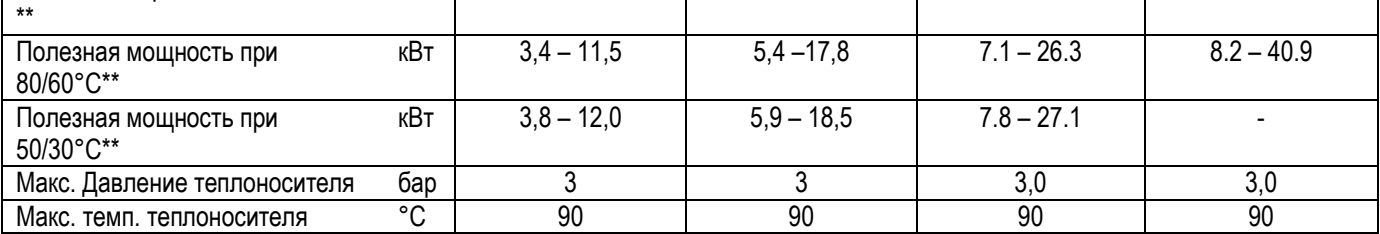

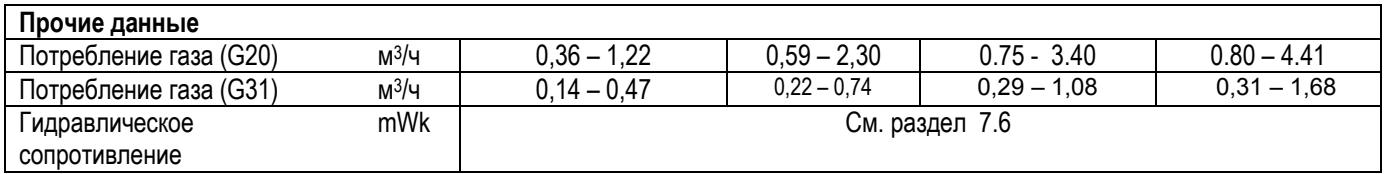

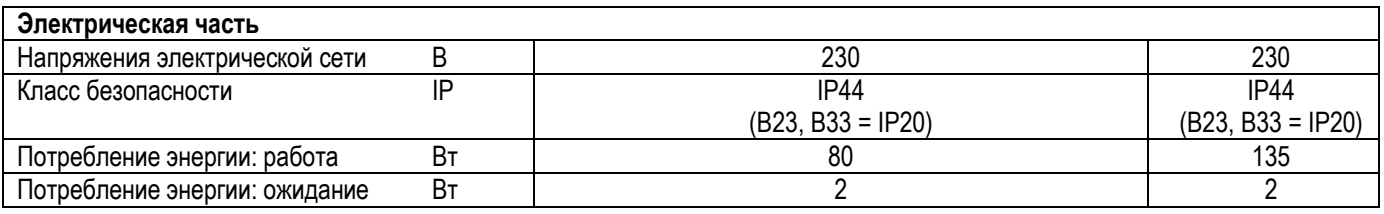

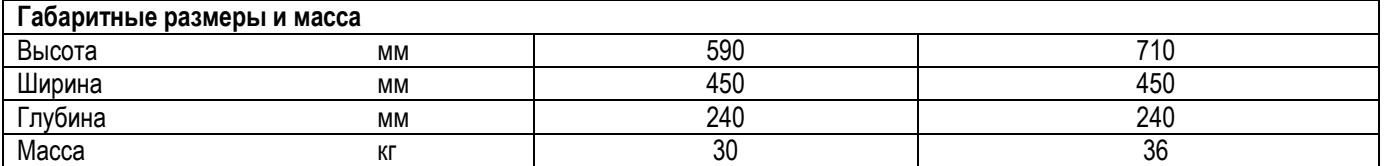

### 10.1 Сопротивления NTC - датчиков

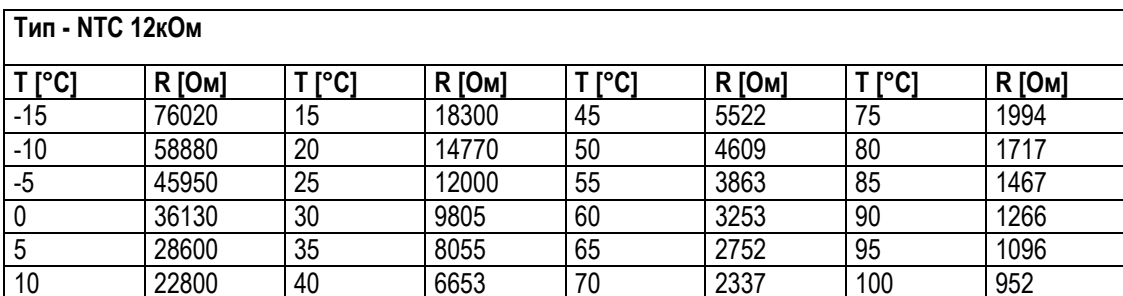

### 10.2 Характеристики оборудования в соответствии с CELEX-32013R0811, ANNEX iV

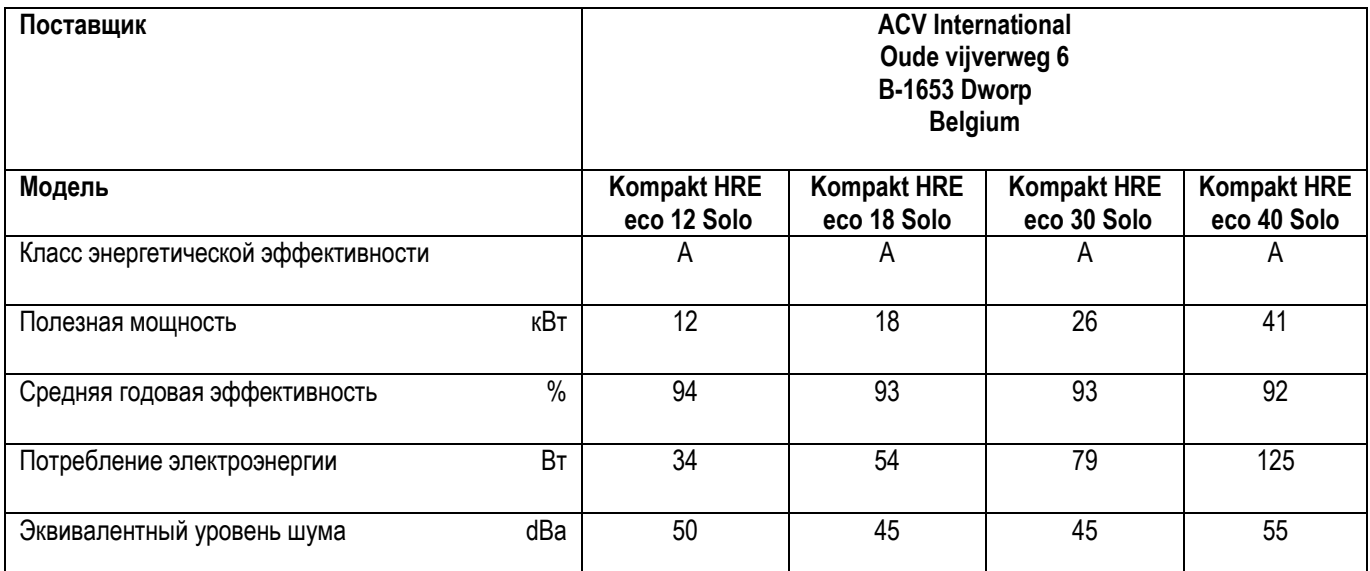

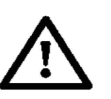

### ВНИМАНИЕ

Пожалуйста, ознакомьтесь с инструкцией перед установкой данного устройства.

 Данное устройство не предназначено для использования лицами (включая детей) с ограниченными физическими, сенсорными или умственными способностями, или недостатком опыта и знаний; без надзора или Инструкций по использованию прибора с помощью лица, ответственного за их безопасность.

 Котел и сопутствующие инженерные системы должны проходить обслуживание не менее одного раза в год. Обслуживание вправе проводить только авторизированный квалифицированный персонал. Дополнительные сведенья содержатся в разделе Ошибка! Источник ссылки не найден..

Устройство можно протирать влажной тряпкой. Не используйте едкие или абразивные очистители.

### 10.3 Электрическая схема Kompakt HRE eco Solo

- 
- 
- 
- 
- Предохранитель (3.15 A) **V** Вентилятор
- <sup>A</sup> Заземление теплообменника <sup>G</sup> Газовый клапан + устройство
	- розжига
- **B** Штекер электрода розжига **I** Электрод розжига/ионизации S2 Темп.датчик возврат<br>**C** Система управления **C** М Подача электропитания S7 Датчик давления теп.
	-
- **E** Заземление **E** Р1 Циркуляционный насос<br> **F** Предохранитель (3.15 A) **V** Вентилятор
- S1 Темп.датчик подача
	-
- **C** Система управления M Подача электропитания S7 Датчик давления теплоносителя<br>E Заземление **P1** Циркуляционный насос

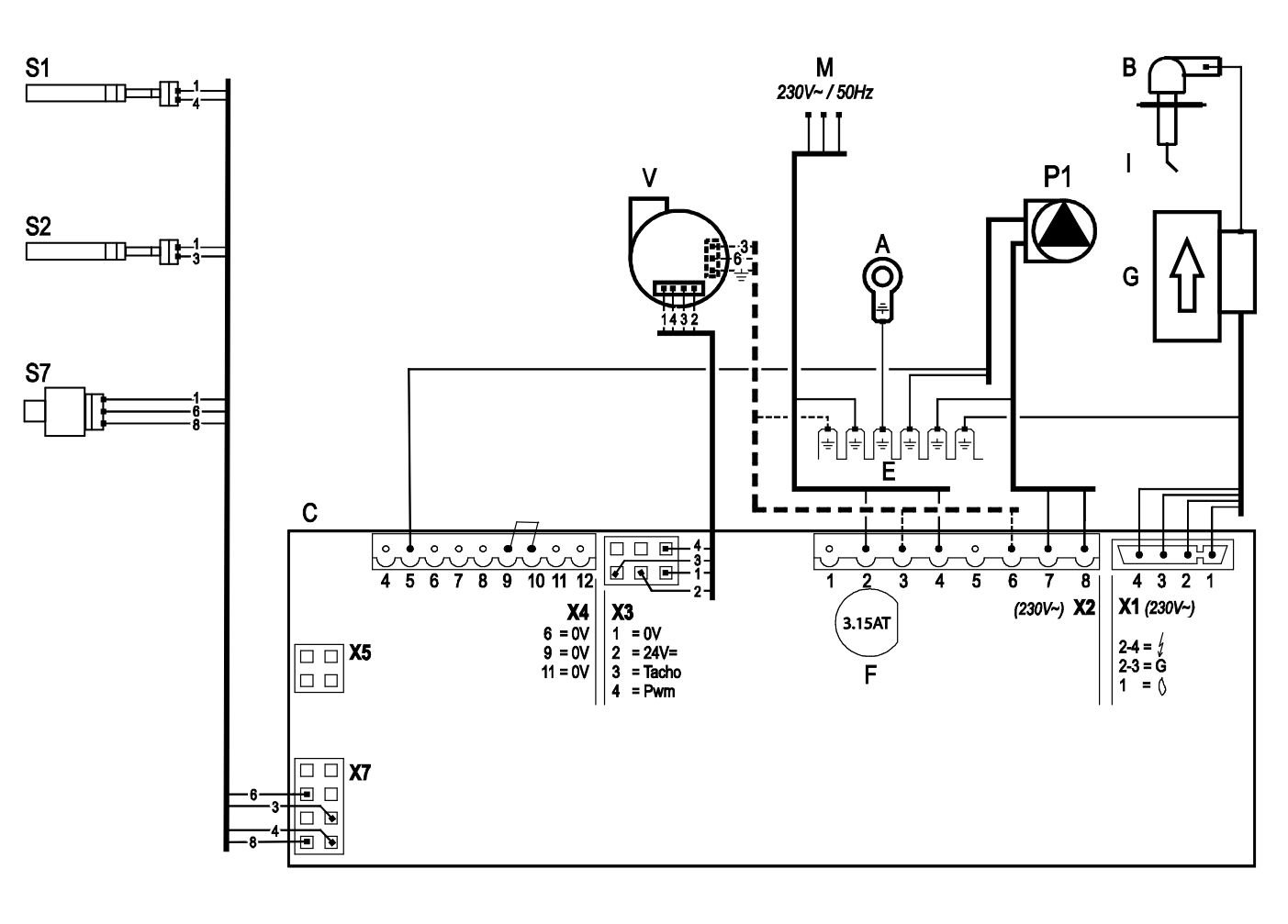

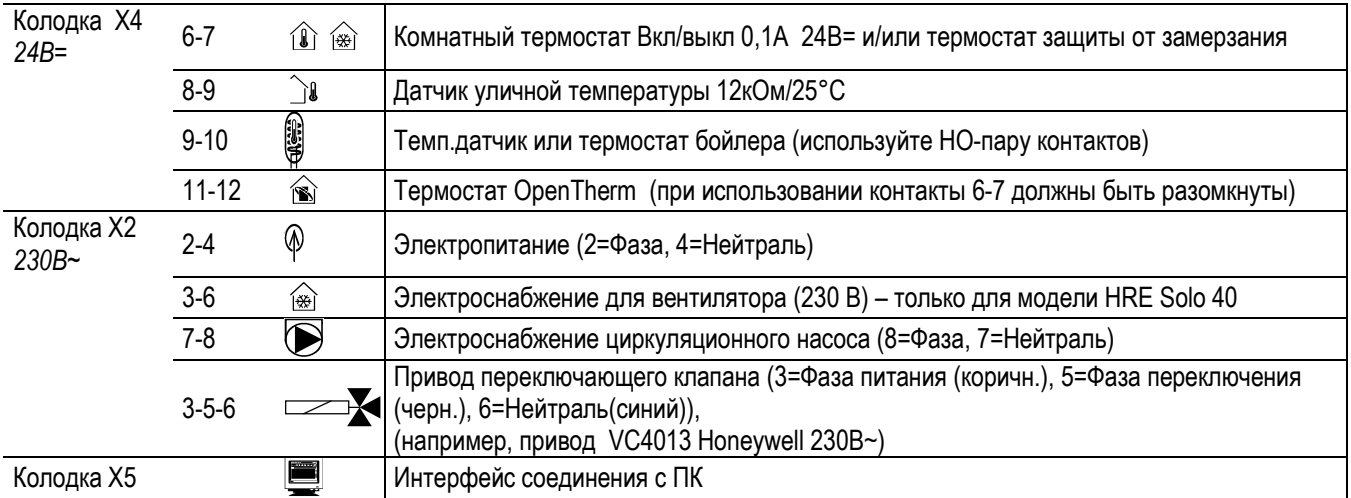